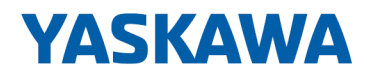

# System MICRO

# SM-DIO | | Handbuch

HB400 | SM-DIO | | de | 24-30 Digitale Signal-Module - SM M2x

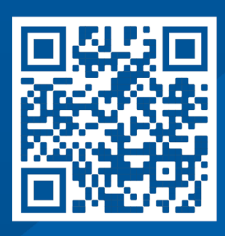

YASKAWA Europe GmbH Philipp-Reis-Str. 6 65795 Hattersheim **Deutschland** Tel.: +49 6196 569-300 Fax: +49 6196 569-398 E-Mail: info@yaskawa.eu Internet: www.yaskawa.eu.com

# Inhaltsverzeichnis

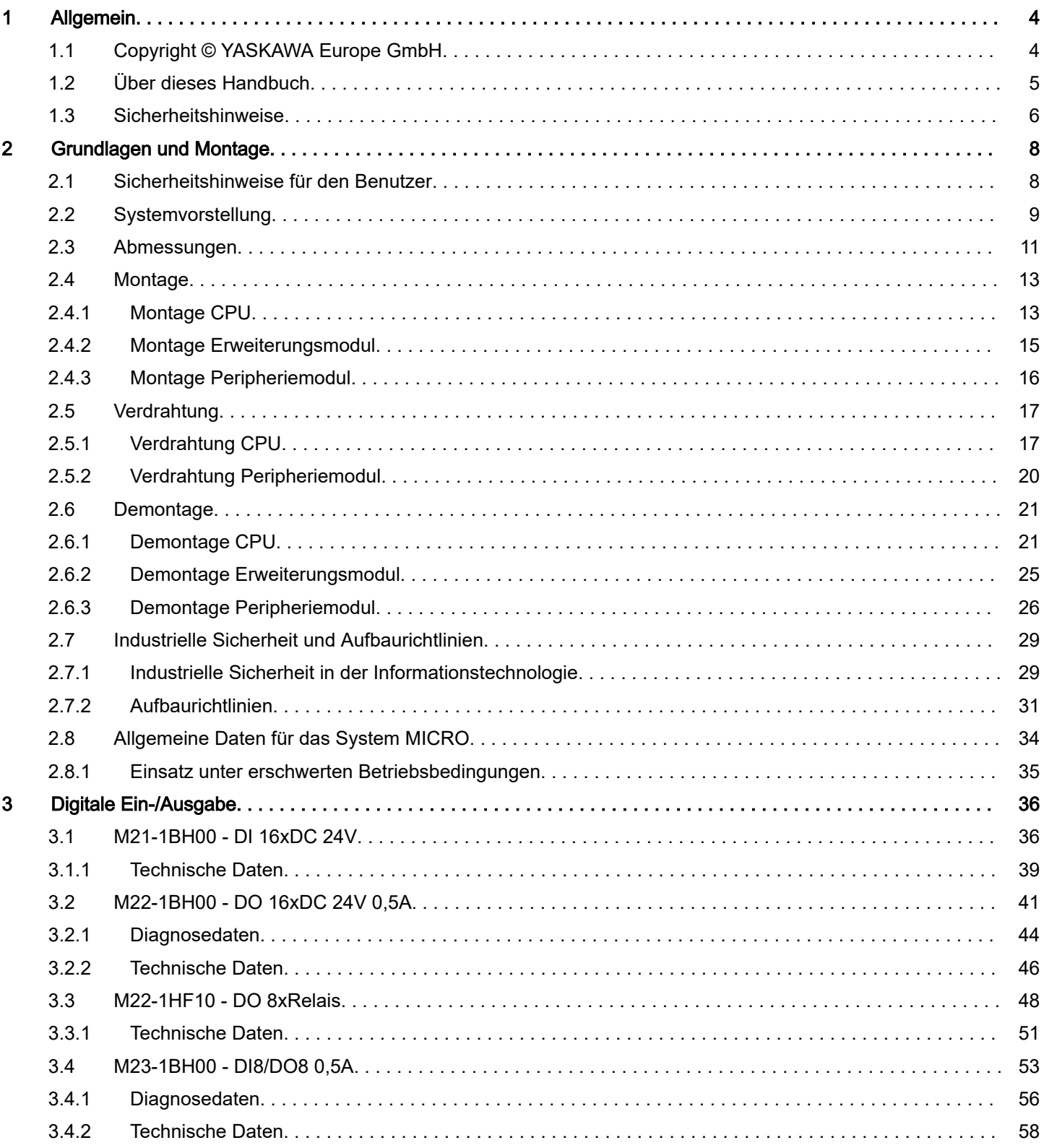

<span id="page-3-0"></span>Copyright © YASKAWA Europe GmbH

# 1 Allgemein

# 1.1 Copyright © YASKAWA Europe GmbH

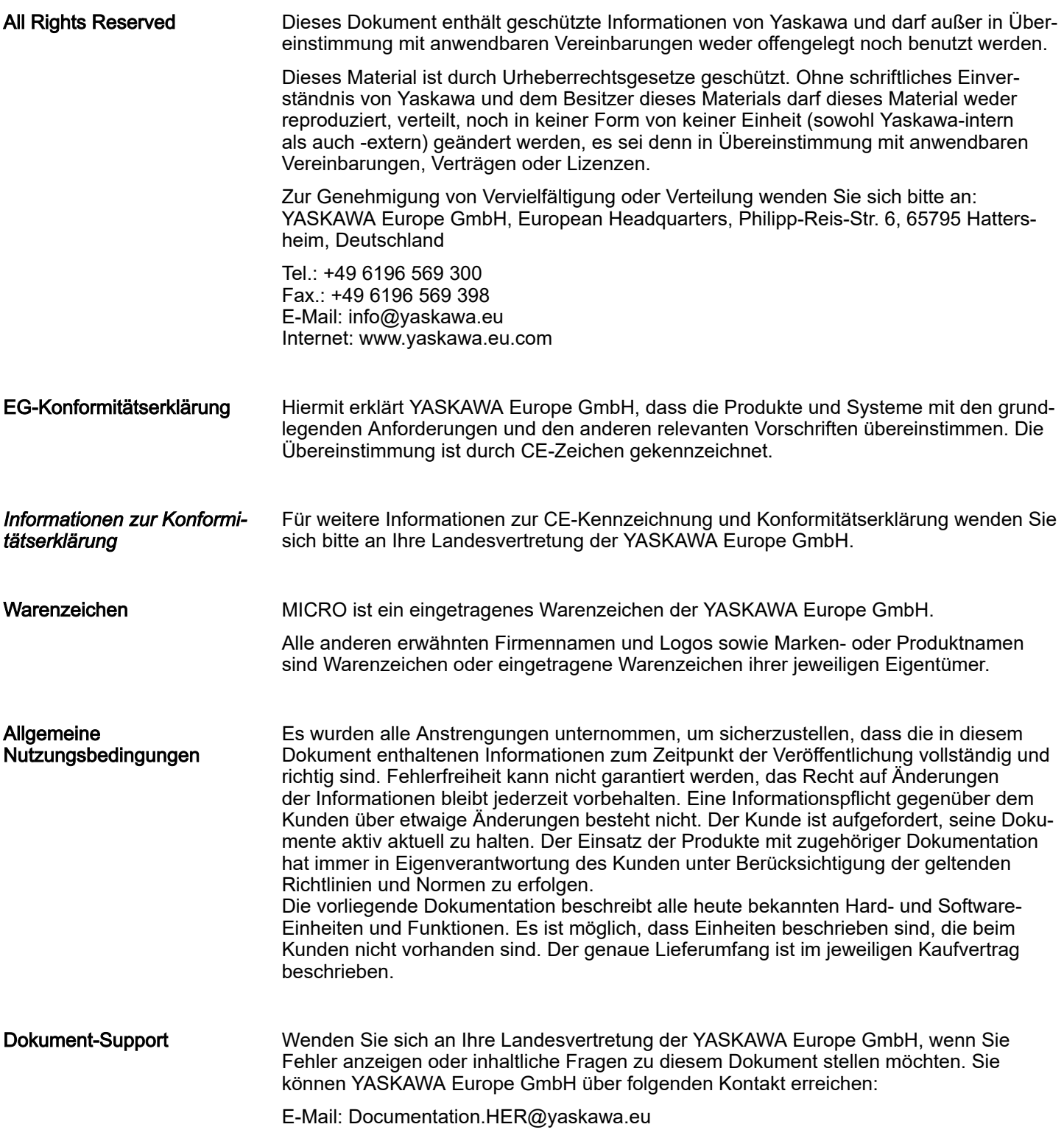

Über dieses Handbuch

<span id="page-4-0"></span>Technischer Support Wenden Sie sich an Ihre Landesvertretung der YASKAWA Europe GmbH, wenn Sie Probleme mit dem Produkt haben oder Fragen zum Produkt stellen möchten. Ist eine solche Stelle nicht erreichbar, können Sie den Yaskawa Kundenservice über folgenden Kontakt erreichen: YASKAWA Europe GmbH,

European Headquarters, Philipp-Reis-Str. 6, 65795 Hattersheim, Deutschland Tel.: +49 6196 569 500 (Hotline) E-Mail: support@yaskawa.eu

### 1.2 Über dieses Handbuch

#### Zielsetzung und Inhalt

Das Handbuch beschreibt die Digital Signal-Module SM M2x aus dem System MICRO.

- Beschrieben wird Aufbau, Projektierung und Anwendung.
- Das Handbuch ist geschrieben für Anwender mit Grundkenntnissen in der Automatisierungstechnik.
- Das Handbuch ist in Kapitel gegliedert. Jedes Kapitel beschreibt eine abgeschlossene Thematik.
- Als Orientierungshilfe stehen im Handbuch zur Verfügung:
	- Gesamt-Inhaltsverzeichnis am Anfang des Handbuchs.
	- Verweise mit Seitenangabe.

Piktogramme und **Signalwörter** 

Wichtige Textteile sind mit folgenden Piktogrammen und Signalwörtern hervorgehoben:

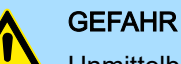

Unmittelbare oder drohende Gefahr. Personenschäden sind möglich.

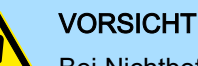

Bei Nichtbefolgen sind Sachschäden möglich.

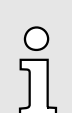

*Zusätzliche Informationen und nützliche Tipps.*

### <span id="page-5-0"></span>1.3 Sicherheitshinweise

Bestimmungsgemäße **Verwendung** 

- Es liegt in der Verantwortung des Kunden, die Konformität mit allen Standards, Vorschriften oder Bestimmungen zu erfüllen, die gelten, wenn das Yaskawa-Produkt in Kombination mit anderen Produkten verwendet wird.
	- Der Kunde muss sich vergewissern, dass das Yaskawa-Produkt für die vom Kunden verwendeten Anlagen, Maschinen und Geräte geeignet ist.
- Wenn das Yaskawa-Produkt auf eine Art und Weise verwendet wird, welche nicht in diesem Handbuch beschrieben ist, kann der durch das Yaskawa-Produkt gebotene Schutz beeinträchtigt werden.
- Wenden Sie sich an Yaskawa, um festzustellen, ob der Einsatz in den folgenden Anwendungen zulässig ist. Ist der Einsatz in der jeweiligen Anwendung zulässig, so ist das Yaskawa-Produkt mit zusätzlichen Toleranzen in den Nennwerten und Spezifikationen zu verwenden, und es sind Sicherheitsmaßnahmen vorzusehen, um die Gefahren im Fehlerfall zu minimieren.
	- Verwendung im Freien, Verwendung mit möglicher chemischer Verunreinigung oder elektrischer Störung oder Verwendung unter Bedingungen oder in Umgebungen, welche nicht in Produktkatalogen oder Handbüchern beschrieben sind
	- Steuerungssysteme für Kernenergie, Verbrennungssysteme, Eisenbahnsysteme, Luftfahrtsysteme, Fahrzeugsysteme, medizinische Geräte, Vergnügungsmaschinen und Anlagen, welche gesonderten Industrie- oder Regierungsvorschriften unterliegen
	- Systeme, Maschinen und Geräte, die eine Gefahr für Leben oder Eigentum darstellen können
	- Systeme, die ein hohes Maß an Zuverlässigkeit erfordern, wie z. B. Systeme zur Gas-, Wasser- oder Stromversorgung oder Systeme, die 24 Stunden am Tag in Betrieb sind
	- Andere Systeme, die ein ähnlich hohes Maß an Sicherheit erfordern
- Verwenden Sie das Yaskawa-Produkt niemals für eine Anwendung, die eine ernsthafte Gefahr für Leben oder Eigentum darstellt, ohne vorher sicherzustellen, dass das System so ausgelegt ist, dass es das erforderliche Sicherheitsniveau mit Risikowarnungen und Redundanz gewährleistet und dass das Yaskawa-Produkt ordnungsgemäß ausgelegt und installiert ist.
- Die in den Produktkatalogen und Handbüchern beschriebenen Schaltungsbeispiele und sonstigen Anwendungsbeispiele dienen als Referenz. Überprüfen Sie die Funktionalität und Sicherheit der tatsächlich zu verwendenden Geräte und Anlagen, bevor Sie das Yaskawa-Produkt einsetzen.
- Lesen und verstehen Sie alle Verwendungsverbote und Vorsichtsmaßnahmen, und bedienen Sie das Yaskawa-Produkt korrekt, um versehentliche Schäden an Dritten zu vermeiden.

**Einsatzbereich** 

Das System ist konstruiert und gefertigt für:

- Kommunikation und Prozesskontrolle
- Allgemeine Steuerungs- und Automatisierungsaufgaben
- den industriellen Einsatz
- den Betrieb innerhalb der in den technischen Daten spezifizierten Umgebungsbedingungen
- den Einbau in einen Schaltschrank

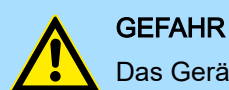

Das Gerät ist nicht zugelassen für den Einsatz

− in explosionsgefährdeten Umgebungen (EX-Zone)

#### **Haftungsausschluss**

- Das Yaskawa-Produkt eignet sich nicht für den Einsatz in lebenserhaltenden Maschinen bzw. System.
- Wenden Sie sich an einen Yaskawa-Vertreter oder an Ihren Yaskawa-Vertriebsmitarbeiter, wenn Sie die Anwendung des Yaskawa-Produkts für spezielle Zwecke in Betracht ziehen, wie z.B. für Maschinen oder Systeme, welche in Personenkraftwagen, in der Medizin, in Flugzeugen und in der Luft- und Raumfahrt eingesetzt werden, für die Energieversorgung von Netzen, für die elektrische Energieversorgung oder für die Schaltung von Unterwasserrelais.

### **GEFAHR**

Wenn Sie dieses Yaskawa-Produkt in Anwendungen einsetzen, bei denen ein Versagen des Geräts zum Verlust von Menschenleben, zu einem schweren Unfall oder zu körperlichen Verletzungen führen kann, müssen Sie entsprechende Sicherheitsvorrichtungen installieren.

− Wenn Sie die Sicherheitsvorrichtungen nicht ordnungsgemäß installieren, kann dies zu schweren Verletzungen oder zum Tod führen.

#### **Entsorgung**

Zur Entsorgung des Geräts nationale Vorschriften beachten!

**Dokumentation** 

Das Handbuch ist zugänglich zu machen für alle Mitarbeiter in:

- Projektierung
- Installation
- **Inbetriebnahme**
- Betrieb

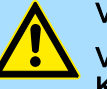

### **VORSICHT**

Vor Inbetriebnahme und Betrieb der in diesem Handbuch beschriebenen Komponenten unbedingt beachten:

- Änderungen am Automatisierungssystem nur im spannungslosen Zustand vornehmen!
- − Anschluss und Änderung nur durch ausgebildetes Elektro-Fachpersonal
- − Nationale Vorschriften und Richtlinien im jeweiligen Verwenderland beachten und einhalten (Installation, Schutzmaßnahmen, EMV ...)

<span id="page-7-0"></span>Sicherheitshinweise für den Benutzer

## 2 Grundlagen und Montage

### 2.1 Sicherheitshinweise für den Benutzer

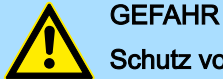

### Schutz vor gefährlichen Spannungen

- − Beim Einsatz von System MICRO Baugruppen muss der Anwender vor dem Berühren von gefährlichen Spannung geschützt werden.
- Sie müssen daher ein Isolationskonzept für Ihre Anlage erstellen, das eine sichere Trennung der Potentialbereiche von ELV und von gefährlichen Spannung umfasst.
- − Beachten Sie dabei, die bei den System MICRO Baugruppen angegebenen Isolationsspannungen zwischen den Potentialbereichen und treffen Sie geeignete Maßnahmen, wie z.B. die Verwendung von PELV/SELV Stromversorgungen für System MICRO Baugruppen.

#### Handhabung elektrostatisch gefährdeter Baugruppen

Die Baugruppen sind mit hochintegrierten Bauelementen in MOS-Technik bestückt. Diese Bauelemente sind hoch empfindlich gegenüber Überspannungen, die z.B. bei elektrostatischer Entladung entstehen. Zur Kennzeichnung dieser gefährdeten Baugruppen wird nachfolgendes Symbol verwendet:

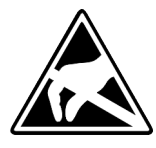

Das Symbol befindet sich auf Baugruppen, Baugruppenträgern oder auf Verpackungen und weist so auf elektrostatisch gefährdete Baugruppen hin. Elektrostatisch gefährdete Baugruppen können durch Energien und Spannungen zerstört werden, die weit unterhalb der Wahrnehmungsgrenze des Menschen liegen. Hantiert eine Person, die nicht elektrisch entladen ist, mit elektrostatisch gefährdeten Baugruppen, können Spannungen auftreten und zur Beschädigung von Bauelementen führen und so die Funktionsweise der Baugruppen beeinträchtigen oder die Baugruppen unbrauchbar machen. Auf diese Weise beschädigte Baugruppen werden in den wenigsten Fällen sofort als fehlerhaft erkannt. Der Fehler kann sich erst nach längerem Betrieb einstellen. Durch statische Entladung beschädigte Bauelemente können bei Temperaturänderungen, Erschütterungen oder Lastwechseln zeitweilige Fehler zeigen. Nur durch konsequente Anwendung von Schutzeinrichtungen und verantwortungsbewusste Beachtung der Handhabungsregeln lassen sich Funktionsstörungen und Ausfälle an elektrostatisch gefährdeten Baugruppen wirksam vermeiden.

Versenden von Baugruppen Verwenden Sie für den Versand immer die Originalverpackung.

Messen und Ändern von elektrostatisch gefährdeten **Baugruppen** 

Bei Messungen an elektrostatisch gefährdeten Baugruppen sind folgende Dinge zu beachten:

- Potenzialfreie Messgeräte sind kurzzeitig zu entladen.
- Verwendete Messgeräte sind zu erden.

Bei Änderungen an elektrostatisch gefährdeten Baugruppen ist darauf zu achten, dass ein geerdeter Lötkolben verwendet wird.

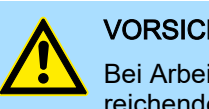

### **VORSICHT**

Bei Arbeiten mit und an elektrostatisch gefährdeten Baugruppen ist auf ausreichende Erdung des Menschen und der Arbeitsmittel zu achten.

### <span id="page-8-0"></span>2.2 Systemvorstellung

### Übersicht

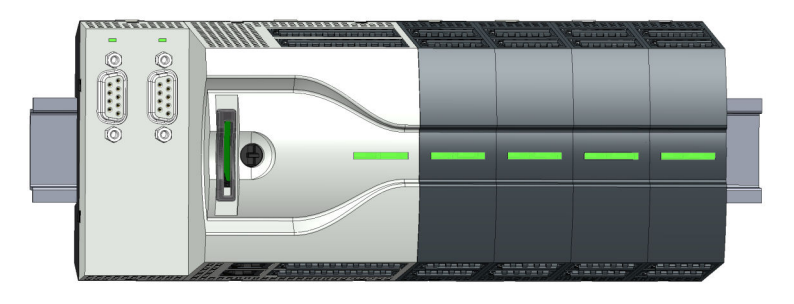

Das System MICRO ist ein modular aufgebautes Automatisierungssystem für die Montage auf einer 35mm Tragschiene. Mittels Peripheriemodule können Sie dieses System an Ihre Automatisierungsaufgaben adaptieren. Zusätzlich besteht die Möglichkeit Ihre CPU um entsprechende Schnittstellen zu erweitern. Der Verdrahtungsaufwand ist gering gehalten, da die DC 24V Elektronikversorgung im Rückwandbus integriert ist und einen Austausch bei stehender Verdrahtung ermöglicht.

#### Komponenten

- CPU ■ Erweiterungsmodul
- Spannungsversorgung
- 
- Peripheriemodul

#### **CPU**

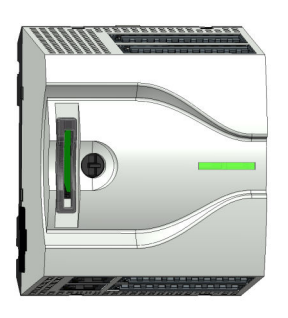

Bei der CPU sind CPU-Elektronik, Ein-/Ausgabe-Komponenten und Spannungsversorgung in ein Gehäuse integriert. Zusätzlich können am Rückwandbus bis zu 8 Peripheriemodule aus dem System MICRO angebunden werden. Als Kopfmodul werden über die integrierte Spannungsversorgung sowohl die CPU-Elektronik, die Ein-/Ausgabe-Komponenten als auch die Elektronik der über den Rückwandbus angebunden Peripheriemodule versorgt. Zum Anschluss der Spannungsversorgung, der Ein-/Ausgabe-Komponenten und zur DC 24V Elektronikversorgung der über Rückwandbus angebunden Peripheriemodule besitzt die CPU abnehmbare Steckverbinder. Durch Montage von bis zu 8 Peripheriemodulen am Rückwandbus der CPU werden diese elektrisch verbunden, d.h. sie sind am Rückwandbus eingebunden und an die DC 24V Elektronikversorgung angeschlossen.

### **Erweiterungsmodul**

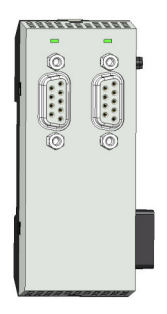

Durch Einsatz von Erweiterungsmodulen können Sie die Schnittstellen der CPU erweitern. Die Anbindung an die CPU erfolgt durch Stecken auf der linken Seite der CPU. Sie können immer nur ein Erweiterungsmodul an die CPU anbinden.

### Grundlagen und Montage System MICRO

### Spannungsversorgung

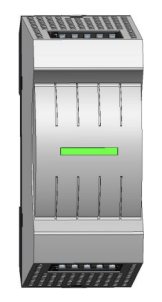

Die Spannungsversorgung kann zusammen mit den System MICRO-Komponenten auf die Tragschiene montiert werden. Sie dient zur Elektronik- und Leistungsversorgung.

#### Peripheriemodul

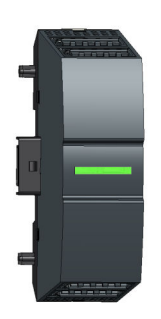

Durch Einsatz von bis zu 8 Peripheriemodulen können Sie die internen E/A-Bereiche erweitern. Die Anbindung an die CPU erfolgt durch Stecken auf der rechten Seite der CPU.

### Ersatzteile

Für das System MICRO erhalten Sie folgende Ersatzteile:

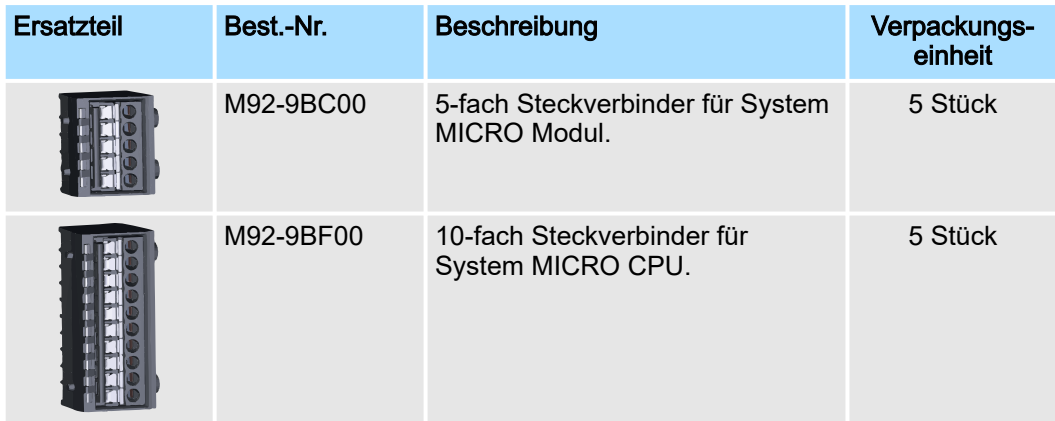

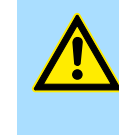

### VORSICHT

Bitte beachten Sie, dass Sie die Ersatzteile ausschließlich mit Yaskawa-Modulen einsetzen dürfen. Der Einsatz mit Modulen von Fremdherstellern ist nicht zulässig!

Abmessungen

### <span id="page-10-0"></span>2.3 Abmessungen

### Maße CPU M13C

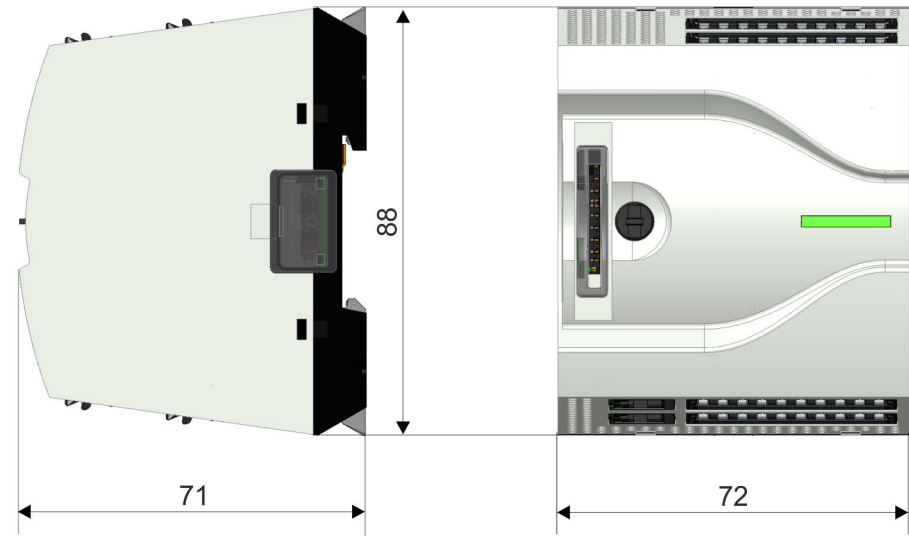

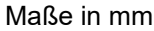

### Maße Erweiterungsmodul EM M09

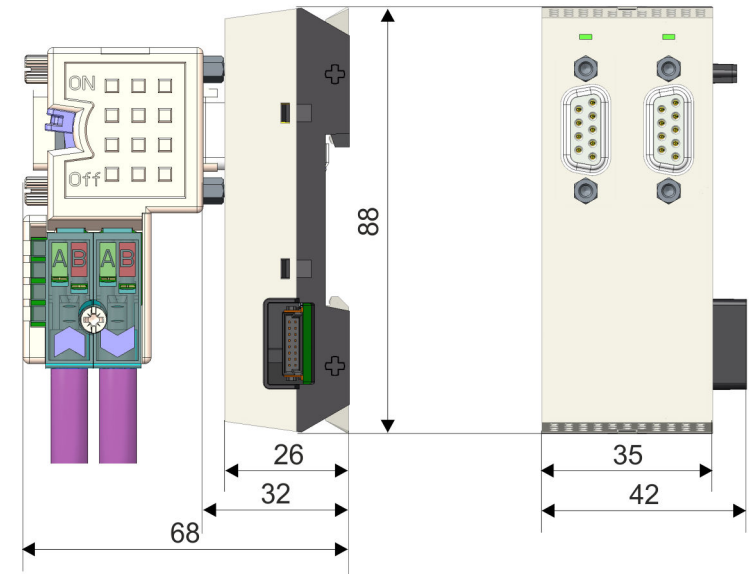

Maße in mm

Abmessungen

### Maße Spannungsversorgung

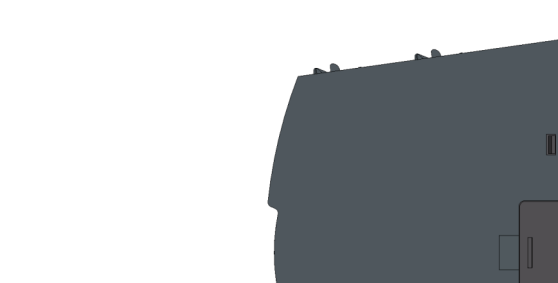

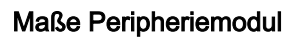

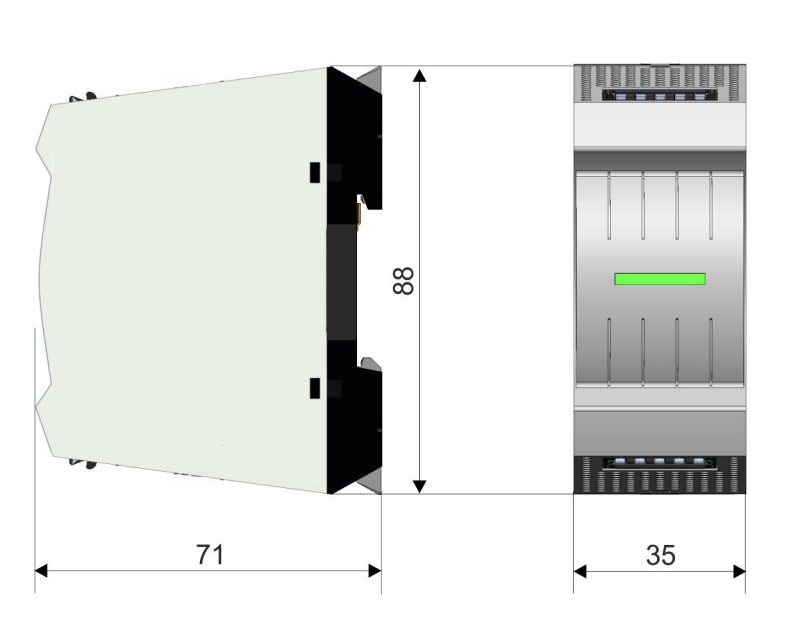

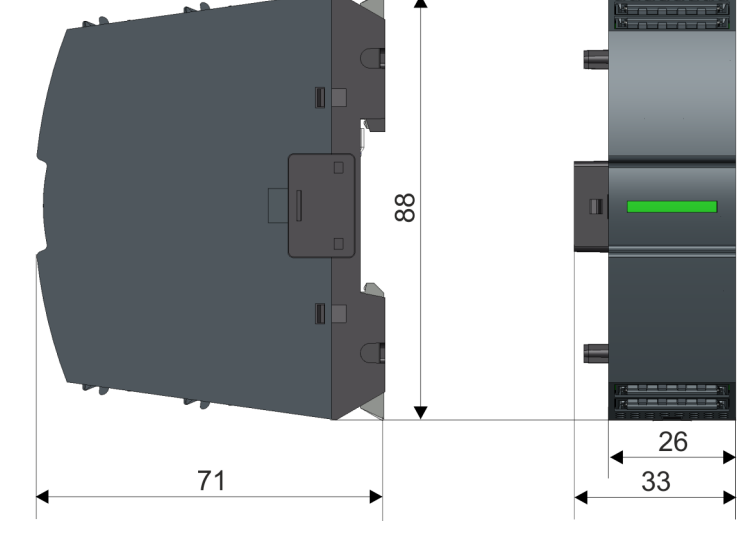

Maße in mm

Montage > Montage CPU

### <span id="page-12-0"></span>2.4 Montage

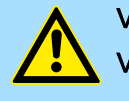

### VORSICHT

Voraussetzungen für den UL-konformen Betrieb

− Verwenden Sie für die Spannungsversorgung ausschließlich SELV/PELV-Netzteile.

### 2.4.1 Montage CPU

#### 2.4.1.1 Montage CPU ohne Tragschiene

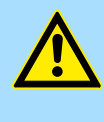

### VORSICHT

Ein Montage ohne Tragschiene ist nur zulässig, wenn Sie ausschließlich die CPU ohne Erweiterungs- und Peripheriemodule verwenden möchten. Ansonsten ist aus EMV-technischen Gründen immer eine Tragschiene zu verwenden.

Vorgehensweise

Sie haben die Möglichkeit die CPU mittels Schrauben über die Verriegelungshebel an der Rückwand zu verschrauben. Dies erfolgt nach folgender Vorgehensweise:

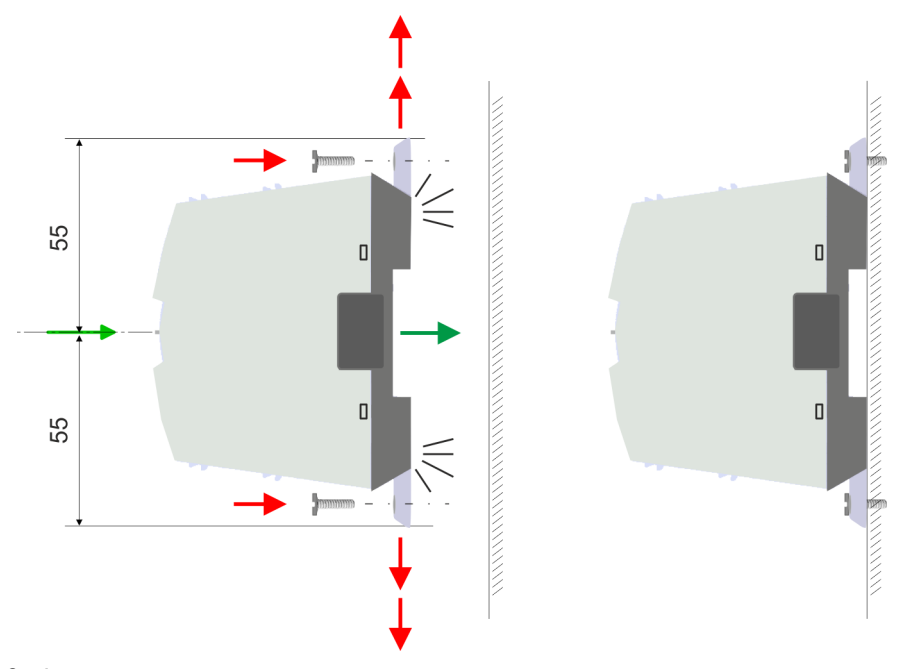

Maße in mm

- 1. Die CPU besitzt an der Ober- und Unterseite je einen Verriegelungshebel. Ziehen Sie diese Hebel wie in der Abbildung gezeigt soweit nach außen, bis diese 2x hörbar einrasten.
	- **→ Hierdurch werden Öffnungen an den Verriegelungshebeln sichtbar.**
- 2. Befestigen Sie über diese Öffnungen Ihre CPU mittels geeigneter Schrauben an Ihrer Rückwand. Brücksichtigen Sie hierbei die Installationsfreiräume für die CPU.
	- **→** Die CPU ist jetzt montiert und kann verdrahtet werden.

Montage > Montage CPU

### 2.4.1.2 Montage mit Tragschiene

### Vorgehensweise

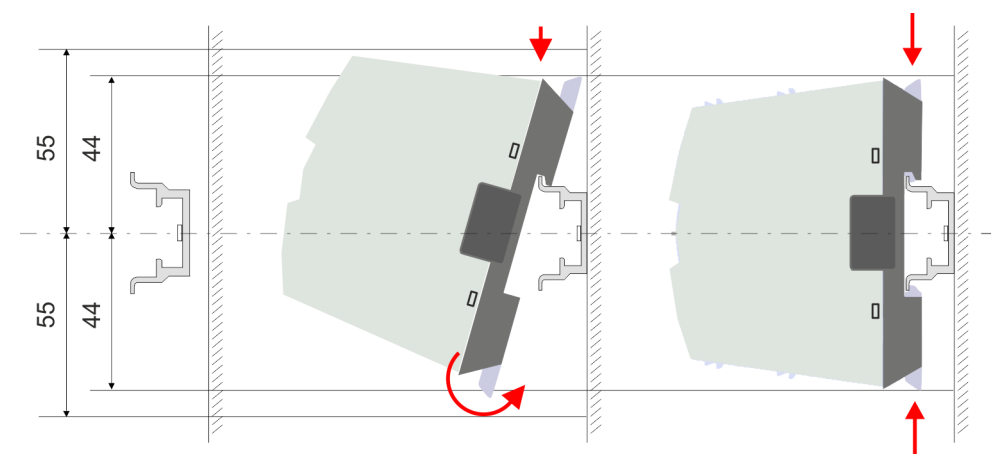

Maße in mm

- 1. Montieren Sie die Tragschiene. Bitte beachten Sie, dass Sie von der Mitte der Tragschiene nach oben und unten einen Montageabstand von mindestens 44mm bzw. 55mm einhalten.
- 2. Die CPU besitzt an der Ober- und Unterseite einen Verriegelungshebel. Ziehen Sie diese Hebel wie in der Abbildung gezeigt soweit nach außen, bis diese hörbar einrasten.

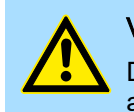

### **VORSICHT**

Das seitliche Aufstecken auf die Tragschiene ist nicht zulässig, da ansonsten das Modul beschädigt werden kann.

3. Stecken Sie die CPU von oben auf die Tragschiene und drehen Sie die CPU nach unten, bis diese auf der Tragschiene aufliegt.

- 4. Verschieben Sie die CPU auf der Tragschiene an die gewünschte Position.
- $\ddot{\uparrow}$
- 5. Schieben Sie zur Fixierung der CPU auf der Tragschiene die Verriegelungshebel wieder zurück in die Ausgangsposition.
	- **→** Die CPU ist jetzt montiert und kann verdrahtet werden.

Montage > Montage Erweiterungsmodul

### <span id="page-14-0"></span>2.4.2 Montage Erweiterungsmodul

### Vorgehensweise

Sie haben die Möglichkeit durch Stecken eines Erweiterungsmoduls die Schnittstellen der CPU zu erweitern. Hierbei wird das Erweiterungsmodul auf der linken Seite der CPU gesteckt. Die Montage erfolgt nach folgender Vorgehensweise:

1. Entfernen Sie auf der linken Seite der CPU die Bus-Abdeckung mit einem Schraubendreher.

2. Das Erweiterungsmodul besitzt an der Ober- und Unterseite einen Verriegelungshebel. Ziehen Sie diese Hebel wie in der Abbildung gezeigt soweit nach außen, bis diese hörbar einrasten.

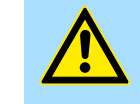

### **VORSICHT**

Das seitliche Aufstecken auf die Tragschiene ist nicht zulässig, da ansonsten das Modul beschädigt werden kann.

- 3. > Zur Montage stecken Sie das Erweiterungsmodul von oben auf die Tragschiene und drehen Sie das Erweiterungsmodul nach unten, bis dieses auf der Tragschiene aufliegt.
- 4. Binden Sie das Erweiterungsmodul an die CPU an, indem Sie das Erweiterungsmodul auf der Tragschiene nach rechts schieben, bis der Schnittstellen-Anschluss in der CPU leicht einrastet.
- 5. Schieben Sie zur Fixierung des Erweiterungsmoduls auf der Tragschiene die Verriegelungshebel wieder zurück in die Ausgangsposition.

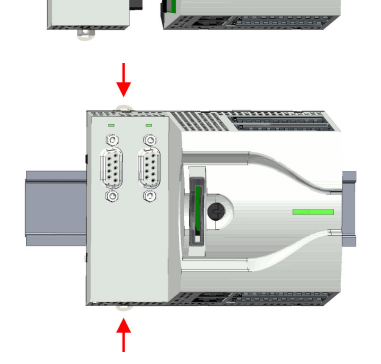

<span id="page-15-0"></span>Montage > Montage Peripheriemodul

### 2.4.3 Montage Peripheriemodul

### Vorgehensweise

Sie haben die Möglichkeit durch Stecken von bis zu 8 Peripheriemodulen den Peripheriebereich der CPU zu erweitern. Hierbei werden die Peripheriemodule auf der rechten Seite der CPU gesteckt. Die Montage erfolgt nach folgender Vorgehensweise:

1. Entfernen Sie auf der rechten Seite der CPU die Bus-Abdeckung mit einem Schraubendreher.

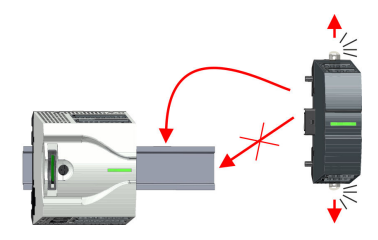

### 2. Das Peripheriemodul besitzt an der Ober- und Unterseite einen Verriegelungshebel. Ziehen Sie diese Hebel wie in der Abbildung gezeigt soweit nach außen, bis diese hörbar einrasten.

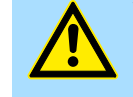

### VORSICHT

Das seitliche Aufstecken auf die Tragschiene ist nicht zulässig, da ansonsten das Modul beschädigt werden kann.

3.  $\triangleright$  Zur Montage stecken Sie das Peripheriemodul von oben auf die Tragschiene und drehen Sie das Peripheriemodul nach unten, bis dieses auf der Tragschiene aufliegt.

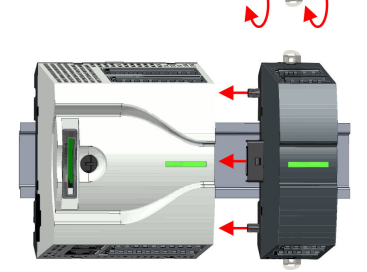

- 4. Binden Sie das Peripheriemodul an die CPU an, indem Sie das Peripheriemodul auf der Tragschiene nach links schieben, bis der Schnittstellen-Anschluss in der CPU leicht einrastet.
- 5. Schieben Sie zur Fixierung des Peripheriemoduls auf der Tragschiene die Verriegelungshebel wieder zurück in die Ausgangsposition.
- 6. Verfahren Sie auf diese Weise mit weiteren Peripheriemodulen.

Verdrahtung > Verdrahtung CPU

### <span id="page-16-0"></span>2.5 Verdrahtung

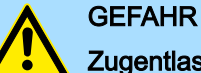

#### Zugentlastung der Versorgungsleitungen beachten!

Da der Stecker für die Versorgungsleitungen der Eingangsspannung keine (doppelte) Isolierung besitzt, sind nicht fest verlegte Versorgungsleitungen von Schub und Druck zu entlasten!

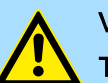

### VORSICHT

#### Temperatur externer Kabel beachten!

Aufgrund der Wärmeableitung des Systems kann die Temperatur externer Kabel ansteigen. Aus diesem Grund muss die Spezifikation der Temperatur für die Verkabelung 25°C über der Umgebungstemperatur gewählt werden!

### VORSICHT

#### Isolierbereiche sind zu trennen!

Das System ist spezifiziert für SELV/PELV-Umgebung. Geräte, welche an das System angeschlossen werden, müssen für SELV/PELV-Umgebung spezifiziert sein. Die Verkabelung von Geräten, welche der SELV/PELV-Umgebung nicht entsprechen, sind getrennt von der SELV/PELV-Umgebung zu verlegen!

### 2.5.1 Verdrahtung CPU

### CPU-Steckverbinder

Für die Verdrahtung besitzt die CPU abnehmbare Steckverbinder. Bei der Verdrahtung der Steckverbinder kommt eine "push-in"-Federklemmtechnik zum Einsatz. Diese ermöglicht einen werkzeuglosen und schnellen Anschluss Ihrer Signal- und Versorgungsleitungen. Das Abklemmen erfolgt mittels eines Schraubendrehers.

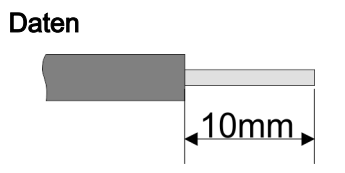

Umax 30V DC  $I_{\text{max}}$  10A<br>Querschnitt 0.2  $0.2$  ... 1.5mm<sup>2</sup> (AWG 24 ... 16) Abisolierlänge 10mm

Verwenden Sie für die Verdrahtung starre Drähte bzw. setzen Sie Aderendhülsen ein. Bei Einsatz von Litzen müssen Sie während des Verdrahtens mit einem Schraubendreher die Entriegelung des Kontakts betätigen.

#### Verdrahtung Vorgehensweise

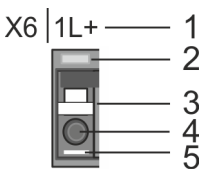

Draht stecken

- 1 Beschriftung am Gehäuse
- 2 Status-LED
- 3 Entriegelung
- 4 Anschlussöffnung für Draht
- 5 Pin 1 ist mit einem weißen Strich auf dem Steckverbinder gekennzeichnet

Die Verdrahtung erfolgt werkzeuglos.

### Grundlagen und Montage System MICRO

Verdrahtung > Verdrahtung CPU

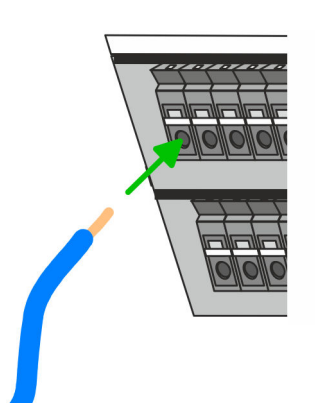

- . Ermitteln Sie gemäß der Gehäusebeschriftung die Anschlussposition und führen Sie durch die runde Anschlussöffnung des entsprechenden Kontakts Ihren vorbereiteten Draht bis zum Anschlag ein, so dass dieser fixiert wird.
	- Durch das Einschieben öffnet die Kontaktfeder und sorgt somit für die erforderliche Anpresskraft.

Draht entfernen

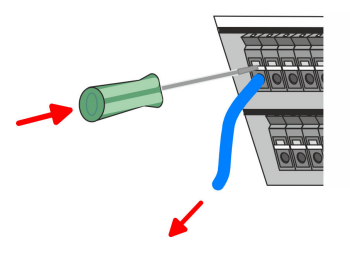

Das Entfernen eines Drahtes erfolgt mittels eines Schraubendrehers mit 2,5mm Klingenbreite.

- 1. Drücken Sie mit dem Schraubendreher senkrecht auf die Entriegelung.
	- Die Kontaktfeder gibt den Draht frei.
- 2. Eiehen sie den Draht aus der runden Öffnung heraus.

### Standard-Verdrahtung

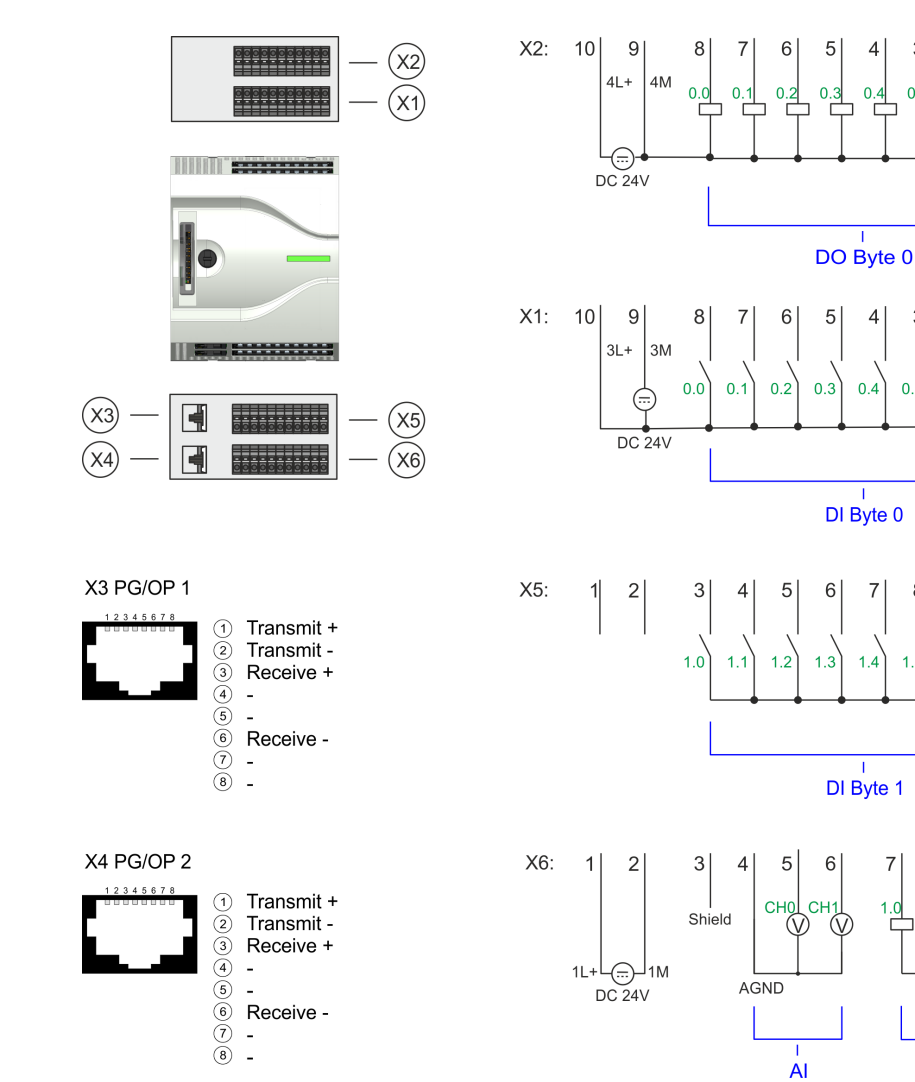

DO Byte 1

9  $10$ 

> 9  $10$

 $\overline{4}$ 3  $\overline{2}$  $\overline{1}$ 

 $0.4$  $0.5$  $0.6$  $\overline{0}$ .

 $\overline{7}$ 8

 $14$  $1.5$  $16$ 

> $\overline{7}$ 8

Verdrahtung > Verdrahtung CPU

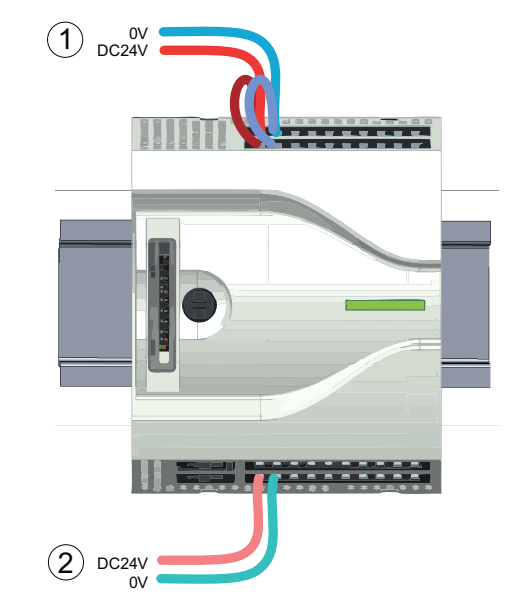

- (1) X2: 4L+: DC 24V Leistungsversorgung für integrierte Ausgänge X1: 3L+: DC 24V Leistungsversorgung für integrierte Eingänge
- (2) X6: 1L+: DC 24V für Elektronikversorgung CPU

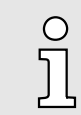

*Die Elektronikversorgung ist intern gegen zu hohe Spannung durch eine Sicherung geschützt. Die Sicherung befindet sich innerhalb der CPU und kann vom Anwender nicht getauscht werden.*

Absicherung

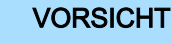

− Die Leistungsversorgung der internen DOs ist extern mit einer 8A-Sicherung (flink) bzw. einem Leitungsschutzschalter 8A Charakteristik Z abzusichern.

### Steckverbinder entfernen

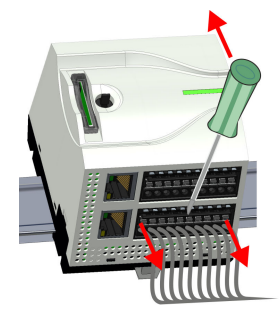

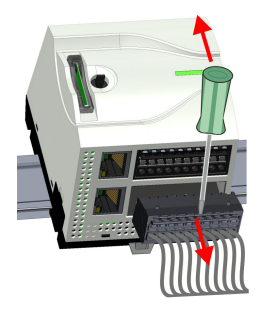

Mittels eines Schraubendrehers haben Sie die Möglichkeit z.B. für einen Modulwechsel bei stehender Verdrahtung die Steckverbinder zu entfernen. Hierzu besitzt jeder Steckverbinder an der Oberseite Vertiefungen für die Entriegelung. Die Entriegelung erfolgt nach folgender Vorgehensweise:

1. Steckverbinder entfernen:

Führen Sie Ihren Schraubendreher von oben in eine der Vertiefungen.

- 2. Drücken Sie den Schraubendreher nach hinten:
	- **→** Der Steckverbinder wird entriegelt und kann abgezogen werden.

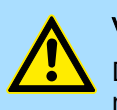

### VORSICHT

Durch Falschbedienung wie z.B. Drücken des Schraubendrehers nach unten kann die Entriegelung beschädigt werden!

3. Steckverbinder stecken:

Gesteckt wird der Steckverbinder, indem Sie diesen direkt stecken und in die Verriegelung einrasten.

<span id="page-19-0"></span>Verdrahtung > Verdrahtung Peripheriemodul

### 2.5.2 Verdrahtung Peripheriemodul

Peripheriemodul-Steckverbinder Für die Verdrahtung besitzen die Peripheriemodule abnehmbare Steckverbinder. Bei der Verdrahtung der Steckverbinder kommt eine "push-in"-Federklemmtechnik zum Einsatz. Diese ermöglicht einen werkzeuglosen und schnellen Anschluss Ihrer Signal- und Versor-

gungsleitungen. Das Abklemmen erfolgt mittels eines Schraubendrehers.

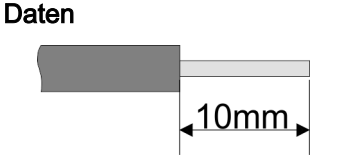

Umax 240V AC / 30V DC  $Imax$  10A Querschnitt 0,2 ... 1,5mm2 (AWG 24 ... 16) Abisolierlänge 10mm

Verwenden Sie für die Verdrahtung starre Drähte bzw. setzen Sie Aderendhülsen ein. Bei Einsatz von Litzen müssen Sie während des Verdrahtens mit einem Schraubendreher die Entriegelung des Kontakts betätigen.

Verdrahtung Vorgehensweise

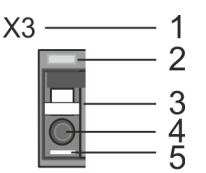

Draht stecken

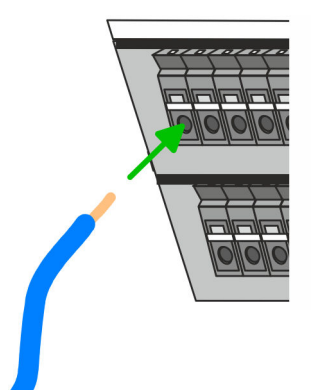

### Draht entfernen

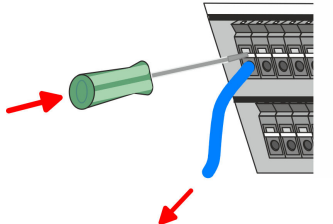

Absicherung

- 1 Beschriftung am Gehäuse
- 2 Status-LED<br>3 Entriegelung
- 3 Entriegelung<br>4 Anschlussöff
- 4 Anschlussöffnung für Draht
- 5 Pin 1 ist mit einem weißen Strich auf dem Steckverbinder gekennzeichnet

Die Verdrahtung erfolgt werkzeuglos.

- . Ermitteln Sie gemäß der Gehäusebeschriftung die Anschlussposition und führen Sie durch die runde Anschlussöffnung des entsprechenden Kontakts Ihren vorbereiteten Draht bis zum Anschlag ein, so dass dieser fixiert wird.
	- Durch das Einschieben öffnet die Kontaktfeder und sorgt somit für die erforderliche Anpresskraft.

Das Entfernen eines Drahtes erfolgt mittels eines Schraubendrehers mit 2,5mm Klingenbreite.

- 1. Drücken Sie mit dem Schraubendreher senkrecht auf die Entriegelung.
	- $\rightarrow$  **Die Kontaktfeder gibt den Draht frei.**
- 2.  $\blacktriangleright$  Ziehen sie den Draht aus der runden Öffnung heraus.

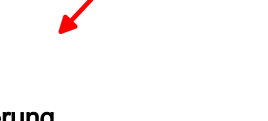

### VORSICHT

Die Leistungsversorgung des Ausgabemoduls DO16 ist extern mit einer 10A-Sicherung (flink) bzw. einem Leitungsschutzschalter 10A Charakteristik Z abzusichern.

Die Leistungsversorgung des Ausgabeteils des DIO8 ist extern mit einer 5A-Sicherung (flink) bzw. einem Leitungsschutzschalter 5A Charakteristik Z abzusichern.

Demontage > Demontage CPU

#### <span id="page-20-0"></span>Steckverbinder entfernen

Mittels eines Schraubendrehers haben Sie die Möglichkeit z.B. für den Modultausch bei stehender Verdrahtung die Steckverbinder zu entfernen. Hierzu besitzt jeder Steckverbinder an der Oberseite Vertiefungen für die Entriegelung. Die Entriegelung erfolgt nach folgender Vorgehensweise:

- 1. Steckverbinder entfernen:
	- Führen Sie Ihren Schraubendreher von oben in eine der Vertiefungen.

- 2. Drücken Sie den Schraubendreher nach hinten:
	- **→** Der Steckverbinder wird entriegelt und kann abgezogen werden.

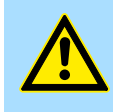

### VORSICHT

Durch Falschbedienung wie z.B. Drücken des Schraubendrehers nach unten kann die Entriegelung beschädigt werden!

3. Steckverbinder stecken:

Gesteckt wird der Steckverbinder, indem Sie diesen direkt stecken und in die Verriegelung einrasten.

### 2.6 Demontage

### 2.6.1 Demontage CPU

#### Steckverbinder entfernen

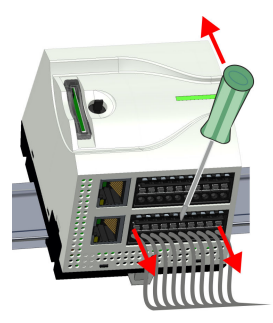

Mittels eines Schraubendrehers haben Sie die Möglichkeit z.B. für einem Modultausch bei stehender Verdrahtung die Steckverbinder zu entfernen. Hierzu besitzt jeder Steckverbinder an der Oberseite Vertiefungen für die Entriegelung. Die Entriegelung erfolgt nach folgender Vorgehensweise:

- 1. Machen Sie Ihr System stromlos.
- 2. Steckverbinder entfernen:

Führen Sie Ihren Schraubendreher von oben in eine der Vertiefungen.

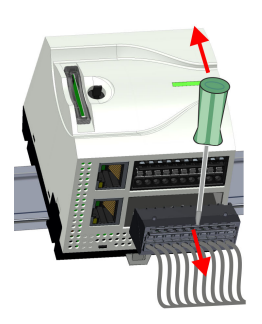

- 3. Drücken Sie den Schraubendreher nach hinten:
	- **→** Der Steckverbinder wird entriegelt und kann abgezogen werden.

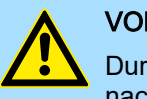

### VORSICHT

Durch Falschbedienung wie z.B. Drücken des Schraubendrehers nach unten kann die Steckerleiste beschädigt werden!

4. Entfernen Sie auf diese Weise an der CPU alle belegten Stecker.

Demontage > Demontage CPU

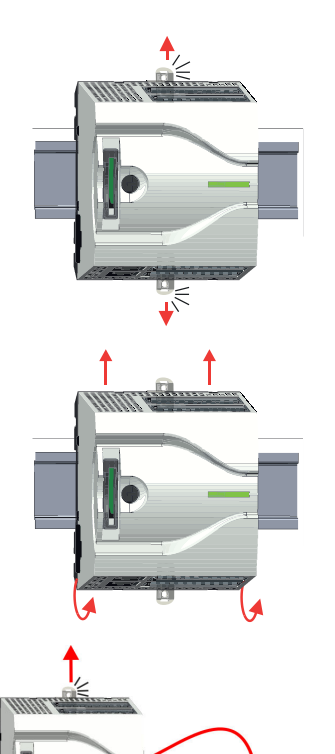

CPU ersetzen (standalone) Sind weitere Module an die CPU angebunden ⮫ *["Optional: CPU in einem System](#page-22-0) [ersetzen"...Seite 23](#page-22-0)*. Sofern keine weiteren Module an die CPU angebunden sind, erfolgt der Austausch der CPU nach folgender Vorgehensweise:

> 1. Ziehen Sie mittels eines Schraubendrehers die Entriegelungshebel der CPU soweit nach außen, bis diese hörbar einrasten.

2. Nehmen Sie die CPU mit einer Drehung nach oben von der Tragschiene ab.

3. Ziehen Sie die Entriegelungshebel der CPU soweit nach außen, bis diese hörbar einrasten.

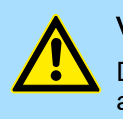

### **VORSICHT**

Das seitliche Aufstecken auf die Tragschiene ist nicht zulässig, da ansonsten das Modul beschädigt werden kann!

Stecken Sie die CPU von oben auf die Tragschiene und drehen Sie die CPU nach unten, bis diese auf der Tragschiene aufliegt.

5. Verschieben Sie die CPU auf der Tragschiene an die gewünschte Position.

6. Schieben Sie zur Fixierung der CPU auf der Tragschiene die Verriegelungshebel wieder zurück in die Ausgangsposition.

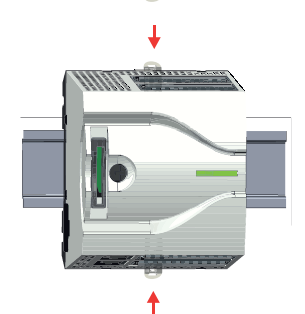

Demontage > Demontage CPU

<span id="page-22-0"></span>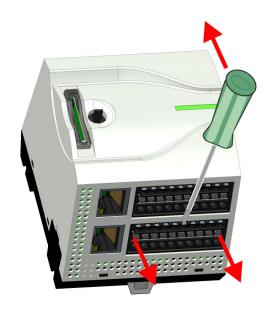

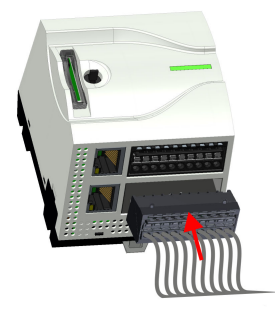

### Optional: CPU in einem System ersetzen

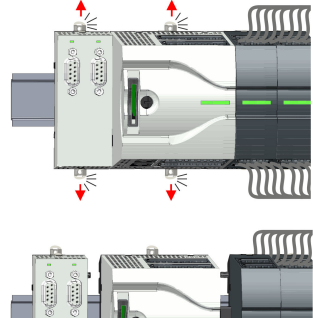

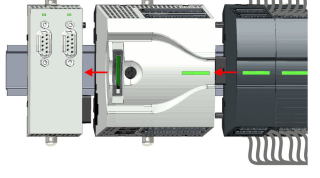

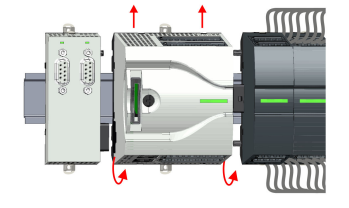

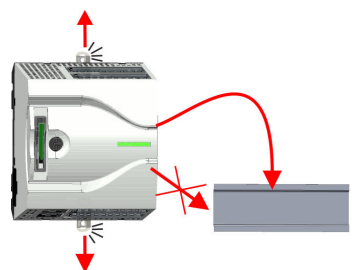

7. Entfernen Sie die überflüssigen Steckverbinder an der CPU.

- 8. Stecken Sie wieder die verdrahteten Steckverbinder.
	- **→** Jetzt können Sie Ihr System wieder in Betrieb nehmen.

Nachfolgend wird gezeigt, wie sie die CPU in einem System ersetzen:

- 1. Sofern ein Erweiterungsmodul an die CPU angebunden ist, müssen Sie dieses von der CPU abziehen. Ziehen Sie hierzu mittels eines Schraubendrehers die Entriegelungshebel von Erweiterungsmodul und CPU soweit nach außen, bis diese hörbar einrasten.
- 2.  $\Box$  Ziehen Sie alle an die CPU angebundenen Module ab, indem Sie die CPU zusammen mit dem Erweiterungsmodul auf der Tragschiene entsprechend verschieben.
- 3. Nehmen Sie die CPU mit einer Drehung nach oben von der Tragschiene ab.
- 4. Eiehen Sie die Entriegelungshebel der CPU soweit nach außen, bis diese hörbar einrasten.

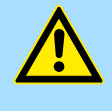

### VORSICHT

Das seitliche Aufstecken auf die Tragschiene ist nicht zulässig, da ansonsten das Modul beschädigt werden kann!

### Grundlagen und Montage System MICRO

Demontage > Demontage CPU

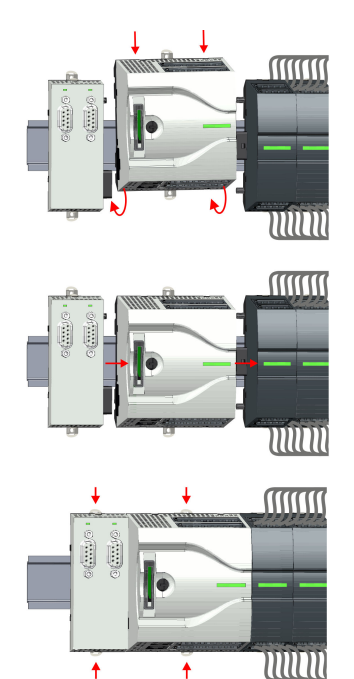

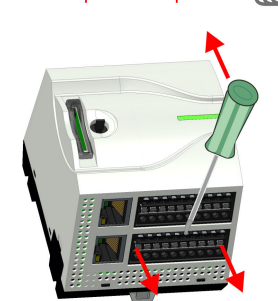

- 5. > Zur Montage der CPU ziehen Sie die Verriegelungshebel so weit nach außen, bis diese hörbar einrasten. Stecken Sie die CPU von oben auf die Tragschiene und drehen Sie die CPU nach unten, bis diese auf der Tragschiene aufliegt.
- 6. ▶ Binden Sie Ihre Module wieder an, indem Sie die CPU zusammen mit dem Erweiterungsmodul auf der Tragschiene entsprechend verschieben.
- 7. Schieben Sie zur Fixierung von CPU und Erweiterungsmodul auf der Tragschiene die Verriegelungshebel wieder zurück in die Ausgangsposition.
- 8. Entfernen Sie die überflüssigen Steckverbinder an der CPU.

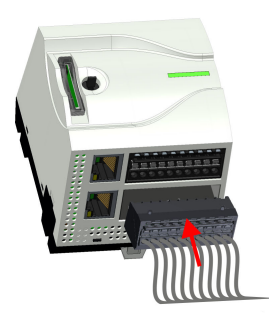

- 9. Stecken Sie wieder die verdrahteten Steckverbinder.
	- Jetzt können Sie Ihr System wieder in Betrieb nehmen.

Demontage > Demontage Erweiterungsmodul

### <span id="page-24-0"></span>2.6.2 Demontage Erweiterungsmodul

### Vorgehensweise

**MINIT** MM **MINIT** ורוווו

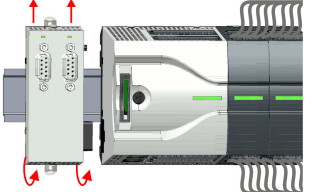

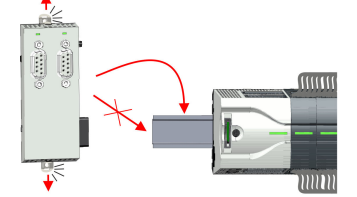

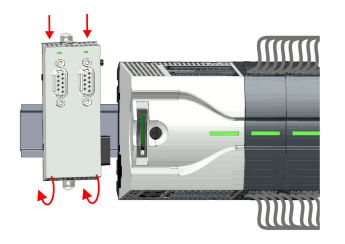

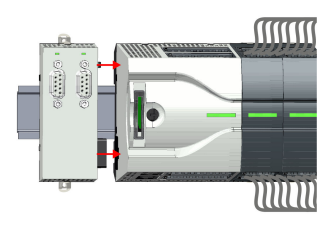

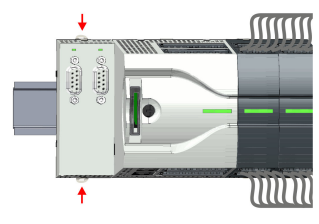

- 1. Machen Sie Ihr System stromlos.
- 2. Entfernen Sie die entsprechenden Busstecker.
- 3. Ziehen Sie mittels eines Schraubendrehers die Entriegelungshebel des Erweiterungsmoduls soweit nach außen, bis diese hörbar einrasten.
- 4. > Ziehen Sie das Erweiterungsmodul durch Verschieben auf der Tragschiene von der CPU ab.
- 5. Nehmen Sie das Erweiterungsmodul mit einer Drehung nach oben von der Tragschiene ab.
- 6. Liehen Sie die Entriegelungshebel des Erweiterungsmoduls soweit nach außen, bis diese hörbar einrasten.

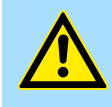

### VORSICHT

Das seitliche Aufstecken auf die Tragschiene ist nicht zulässig, da ansonsten das Modul beschädigt werden kann!

- 7. Lur Montage stecken Sie das Erweiterungsmodul von oben auf die Tragschiene und drehen Sie das Erweiterungsmodul nach unten, bis dieses auf der Tragschiene aufliegt.
- 8. Binden Sie das Erweiterungsmodul wieder an die CPU an, indem Sie das Erweiterungsmodul auf der Tragschiene nach rechts schieben, bis der Schnittstellen-Anschluss in der CPU leicht einrastet.
- 9. Schieben Sie die Verriegelungshebel wieder zurück in die Ausgangsposition.
- 10. Stecken Sie die entsprechenden Busstecker.
	- **→** Jetzt können Sie Ihr System wieder in Betrieb nehmen.

<span id="page-25-0"></span>Demontage > Demontage Peripheriemodul

### 2.6.3 Demontage Peripheriemodul

Steckverbinder entfernen

Mittels eines Schraubendrehers haben Sie die Möglichkeit z.B. für einen Modultausch bei stehender Verdrahtung die Steckverbinder zu entfernen. Hierzu besitzt jeder Steckverbinder an der Oberseite Vertiefungen für die Entriegelung. Die Entriegelung erfolgt nach folgender Vorgehensweise:

1. Machen Sie Ihr System stromlos.

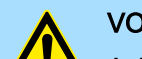

### VORSICHT

Achten Sie insbesondere beim Relais-Modul auf die Spannungsfreiheit der Arbeitskontakte!

2. Steckverbinder entfernen:

Führen Sie Ihren Schraubendreher von oben in eine der Vertiefungen.

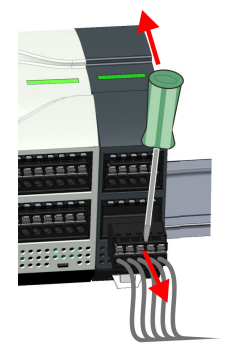

3. Drücken Sie den Schraubendreher nach hinten:

**→** Der Steckverbinder wird entriegelt und kann abgezogen werden.

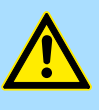

einrasten ...

### **VORSICHT**

Durch Falschbedienung wie z.B. Drücken des Schraubendrehers nach unten kann die Steckerleiste beschädigt werden!

4. Entfernen Sie auf diese Weise alle belegten Stecker am Peripheriemodul.

1. Entfernen Sie die Module, welche an das zu tauschende Modul angebunden sind, indem Sie deren Entriegelungshebel soweit nach außen ziehen, bis diese hörbar

### Peripheriemodul ersetzen

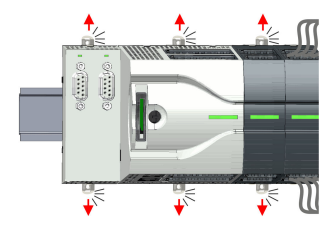

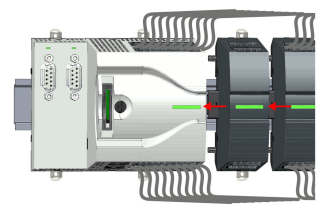

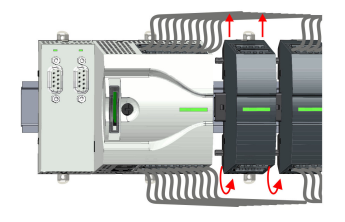

- 2.  $\Box$  ... und verschieben Sie die Module entsprechend.
- 3. Nehmen Sie das Peripheriemodul mit einer Drehung nach oben von der Tragschiene ab.

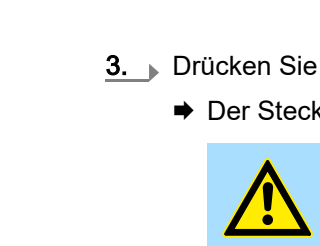

Demontage > Demontage Peripheriemodul

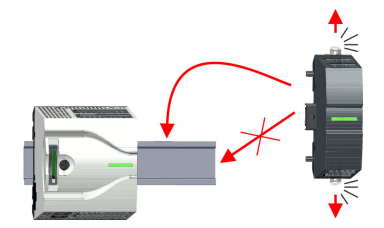

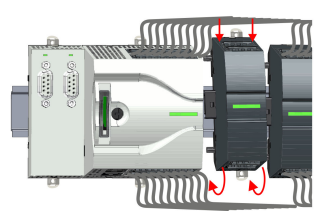

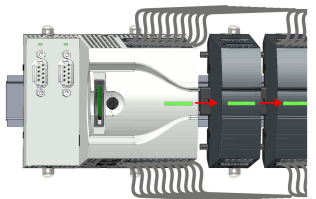

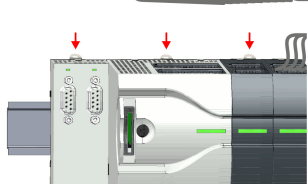

 $\ddot{\bullet}$ 

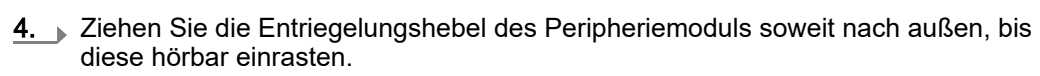

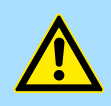

**VORSICHT** 

Das seitliche Aufstecken auf die Tragschiene ist nicht zulässig, da ansonsten das Modul beschädigt werden kann!

- 5. Stecken Sie das Peripheriemodul von oben auf die Tragschiene und drehen Sie das Peripheriemodul nach unten, bis dieses auf der Tragschiene aufliegt.
- 6. Verbinden Sie alle Module wieder, indem Sie diese auf der Tragschiene entsprechend wieder zusammenschieben.
- 7. Schieben Sie die Verriegelungshebel wieder zurück in die Ausgangsposition.
- 8. Entfernen Sie die überflüssigen Steckverbinder.

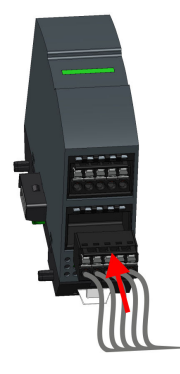

- 9. Stecken Sie wieder die verdrahteten Steckverbinder.
	- Jetzt können Sie Ihr System wieder in Betrieb nehmen.

Demontage > Demontage Peripheriemodul

### 2.6.3.1 Easy Maintenance

Übersicht

Als *Easy Maintenance* wird die Unterstützung eines Modultauschs während des Betriebs bezeichnet, ohne das System neu starten zu müssen. Hierbei gibt es folgendes Verhalten:

- Peripheriemodul wird entfernt
	- Die CPU erkennt einen Modulausfall am Rückwandbus.
	- Diagnosemeldung *"System MICRO Bus-Ausfall"* (0x39D0) wird ausgegeben.
	- Der OB 86 wird aufgerufen. Ist dieser nicht vorhanden geht die CPU in STOP ansonsten bleibt sie in RUN.
	- Die rote LED der Statusleiste der CPU leuchtet.
	- Die E/A-Daten aller Module werden ungültig.
- Identisches Peripheriemodul wird gesteckt
	- Die CPU erkennt die Modulwiederkehr am Rückwandbus.
	- Die rote LED der Statusleiste der CPU geht aus.
	- Alle grünen LEDs der Statusleisten der Peripheriemodule leuchten und alle roten LEDs der Statusleisten der Peripheriemodule gehen aus.
	- Diagnosemeldung *"System MICRO Bus-Wiederkehr "* (0x38D0) wird ausgegeben.
	- Der OB 86 wird aufgerufen. Ist dieser nicht vorhanden geht die CPU in STOP ansonsten bleibt sie in RUN.
	- Die E/A-Daten aller Module werden wieder gültig.
- Falsches Peripheriemodul wird gesteckt
	- Die CPU erkennt das falsche Modul.
	- Diagnosemeldung *"System MICRO Bus-Wiederkehr, Sollausbau weicht von Istausbau ab"* (0x38D1) wird ausgegeben.
	- Die rote LED der Statusleiste der CPU leuchtet weiter.
	- Die rote LED der Statusleiste des falschen Peripheriemoduls blinkt.
	- Der OB 86 wird aufgerufen. Ist dieser nicht vorhanden geht die CPU in STOP ansonsten bleibt sie in RUN.
	- Mit Ausnahme des falschen Moduls werden die E/A-Daten aller Module wieder gültig.

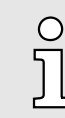

*Bitte beachten Sie, dass die CPU in STOP geht, sofern beim Hinzufügen bzw. Entfernen von System MICRO Modulen kein OB 86 projektiert ist!*

Industrielle Sicherheit und Aufbaurichtlinien > Industrielle Sicherheit in der Informationstechnologie

### <span id="page-28-0"></span>2.7 Industrielle Sicherheit und Aufbaurichtlinien

### 2.7.1 Industrielle Sicherheit in der Informationstechnologie

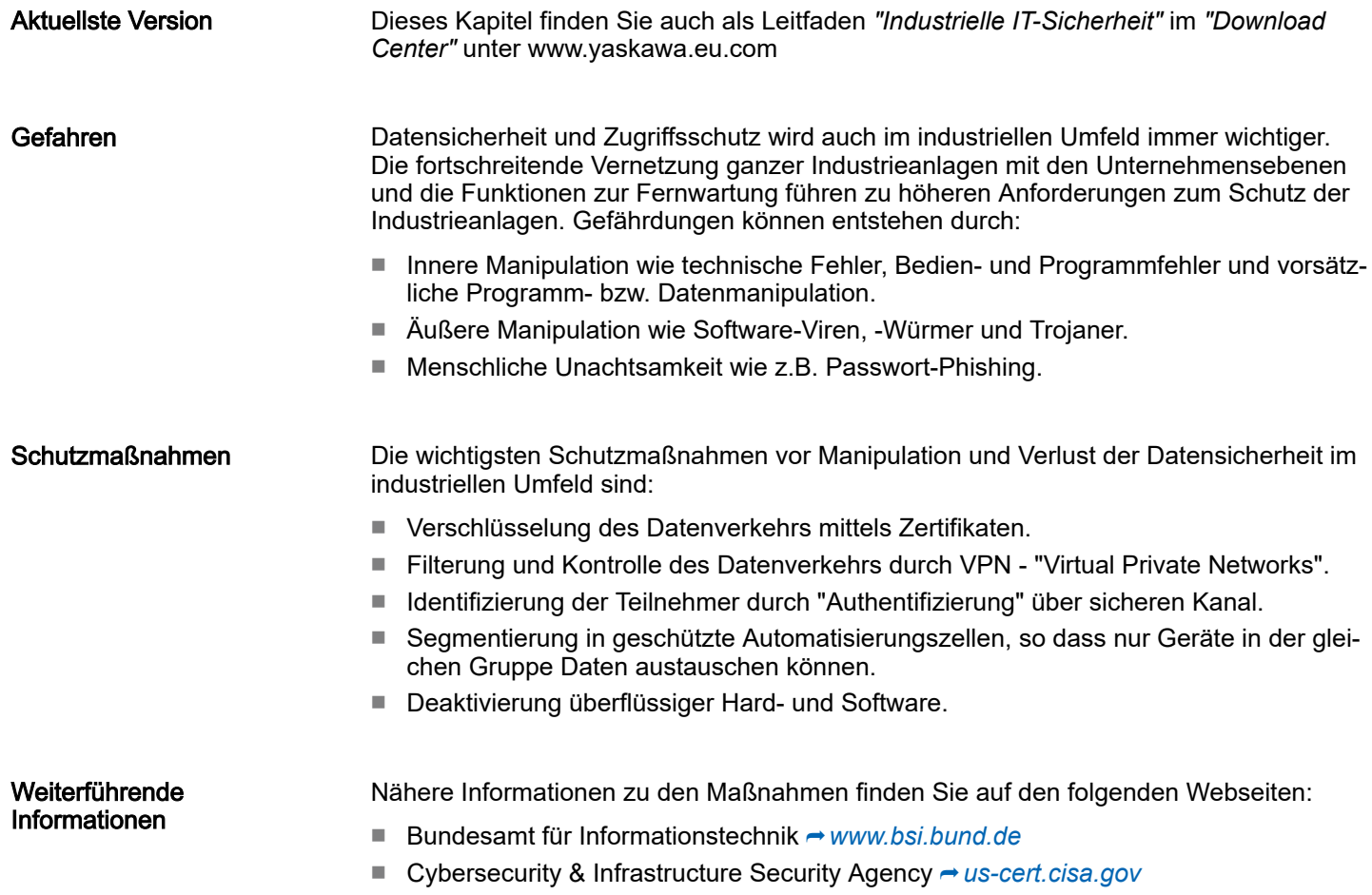

■ VDI/VDE-Gesellschaft Mess- und Automatisierungstechnik → [www.vdi.de](http://www.vdi.de)

Industrielle Sicherheit und Aufbaurichtlinien > Industrielle Sicherheit in der Informationstechnologie

#### 2.7.1.1 Absicherung von Hardware und Applikationen

**Maßnahmen** 

- Integrieren Sie keine Komponenten bzw. Systeme in öffentliche Netzwerke.
	- Setzen Sie bei Einsatz in öffentlichen Netzwerken VPN "Virtual Private Networks" ein. Hiermit können Sie den Datenverkehr entsprechend kontrollieren und filtern.
- Halten Sie Ihre Systeme immer auf dem neuesten Stand.
	- Verwenden Sie immer den neuesten Firmwarestand für alle Geräte.
	- Führen Sie regelmäßige Updates Ihrer Bedien-Software durch.
- Schützen Sie Ihre Systeme durch eine Firewall.
	- Die Firewall schützt Ihre Infrastruktur nach innen und nach außen.
	- Hiermit können Sie Ihr Netzwerk segmentieren und ganze Bereiche isolieren.
- Sichern Sie den Zugriff auf Ihre Anlagen über Benutzerkonten ab.
	- Verwenden Sie nach Möglichkeit ein zentrales Benutzerverwaltungssystem.
	- Legen Sie für jeden Benutzer, für den eine Autorisierung unbedingt erforderlich ist, ein Benutzerkonto an.
	- Halten Sie die Benutzerkonten immer aktuell und deaktivieren Sie nicht verwendete Benutzerkonten.
- Schützen Sie den Zugriff auf Ihre Anlagen durch sichere Passwörter.
	- Ändern Sie das Passwort einer Standard-Anmeldung nach dem ersten Start.
	- Verwenden Sie sichere Passwörter bestehend aus Groß-/Kleinschreibung, Zahlen und Sonderzeichen. Der Einsatz eines Passwort-Generators bzw. -Managers wird empfohlen.
	- Ändern Sie die Passwörter gemäß den für Ihre Anwendung geltenden Regeln und Vorgaben.
- Deaktivieren Sie inaktive Kommunikations-Ports bzw. Protokolle.
	- Es sollten immer nur die Kommunikations-Ports aktiviert sein, über die auch kommuniziert wird.
	- Es sollten immer nur die Kommunikations-Protokolle aktiviert sein, über die auch kommuniziert wird.
- Berücksichtigen Sie bei der Anlagenplanung und Absicherung mögliche Verteidigungsstrategien.
	- Die alleinige Isolation von Komponenten ist nicht ausreichend für einen umfassenden Schutz. Hier ist ein Gesamt-Konzept zu entwerfen, welches auch Verteidigungsmaßnahmen im Falle eines Cyper-Angriffs vorsieht.
	- Führen Sie in regelmäßigen Abständen Bedrohungsanalysen durch. Unter anderem erfolgt hier eine Gegenüberstellung zwischen den getroffenen zu den erforderlichen Schutzmaßnahmen.
- Beschränken Sie den Einsatz von externen Datenträgern.
	- Über externe Datenträger wie USB-Speichersticks oder SD-Speicherkarten kann Schadsoftware unter Umgehung einer Firewall direkt in eine Anlage gelangen.
	- Externe Datenträger bzw. deren Steckplätze müssen z.B. unter Verwendung eines abschließbaren Schaltschranks vor unbefugtem physischem Zugriff geschützt werden.
	- Stellen Sie sicher, dass nur befugte Personen Zugriff haben.
	- Stellen Sie bei der Entsorgung von Datenträgern sicher, dass diese sicher zerstört werden.
- Verwenden Sie sichere Zugriffspfade wie HTTPS bzw. VPN für den Remote-Zugriff auf Ihre Anlage.
- Aktivieren Sie die sicherheitsrelevante Ereignisprotokollierung gemäß der gültigen Sicherheitsrichtlinie und den gesetzlichen Anforderungen zum Datenschutz.

Industrielle Sicherheit und Aufbaurichtlinien > Aufbaurichtlinien

#### <span id="page-30-0"></span>2.7.1.2 Absicherung von PC-basierter Software

**Maßnahmen** 

Da PC-basierte Software zur Programmierung, Konfiguration und Überwachung verwendet wird, können hiermit auch ganze Anlagen oder einzelne Komponenten manipuliert werden. Hier ist besondere Vorsicht geboten!

- Verwenden Sie Benutzerkonten auf Ihren PC-Systemen.
	- Verwenden Sie nach Möglichkeit ein zentrales Benutzerverwaltungssystem.
	- Legen Sie für jeden Benutzer, für den eine Autorisierung unbedingt erforderlich ist, ein Benutzerkonto an.
	- Halten Sie die Benutzerkonten immer aktuell und deaktivieren Sie nicht verwendete Benutzerkonten.
- Schützen Sie Ihre PC-Systeme durch sichere Passwörter.
	- Ändern Sie das Passwort einer Standard-Anmeldung nach dem ersten Start.
	- Verwenden Sie sichere Passwörter bestehend aus Groß-/Kleinschreibung, Zahlen und Sonderzeichen. Der Einsatz eines Passwort-Generators bzw. -Managers wird empfohlen.
	- Ändern Sie die Passwörter gemäß den für Ihre Anwendung geltenden Regeln und Vorgaben.
- Aktivieren Sie die sicherheitsrelevante Ereignisprotokollierung gemäß der gültigen Sicherheitsrichtlinie und den gesetzlichen Anforderungen zum Datenschutz.
- Schützen Sie Ihre PC-Systeme durch Sicherheitssoftware.
	- Installieren Sie auf Ihren PC-Systemen Virenscanner zur Identifikation von Viren, Trojanern und anderer Malware.
	- Installieren Sie Software, die Phishing-Attacken erkennen und aktiv verhindern kann.
- Halten Sie Ihre Software immer auf dem neuesten Stand.
	- Führen Sie regelmäßige Updates Ihres Betriebssystems durch.
		- Führen Sie regelmäßige Updates Ihrer Software durch.
- Führen Sie regelmäßige Datensicherungen durch und lagern Sie die Datenträger an einem sicheren Ort.
- Führen Sie regelmäßige Neustarts Ihrer PC-Systeme durch. Starten Sie nur von Datenträgern, welche gegen Manipulation geschützt sind.
- Setzen Sie Verschlüsselungssysteme auf Ihren Datenträgern ein.
- Führen Sie regelmäßig Sicherheitsbewertungen durch, um das Manipulationsrisiko zu verringern.
- Verwenden Sie nur Daten und Software aus zugelassenen Quellen.
- Deinstallieren Sie Software, welche nicht verwendet wird.
- Deaktivieren Sie nicht verwendete Dienste.
- Aktivieren Sie an Ihrem PC-System eine passwortgeschützte Bildschirmsperre.
- Sperren Sie Ihre PC-Systeme immer, sobald Sie den PC-Arbeitsplatz verlassen.
- Klicken Sie auf keine Links, welche von unbekannten Quellen stammen. Fragen Sie ggf. nach, z.B. bei E-Mails.
- Verwenden Sie sichere Zugriffspfade wie HTTPS bzw. VPN für den Remote-Zugriff auf Ihr PC-System.

### 2.7.2 Aufbaurichtlinien

#### **Allgemeines**

Die Aufbaurichtlinien enthalten Informationen über den störsicheren Aufbau eines SPS-Systems. Es werden die Wege beschrieben, wie Störungen in Ihre Steuerung gelangen können, wie die elektromagnetische Verträglichkeit (EMV) sicher gestellt werden kann und wie bei der Schirmung vorzugehen ist.

Industrielle Sicherheit und Aufbaurichtlinien > Aufbaurichtlinien

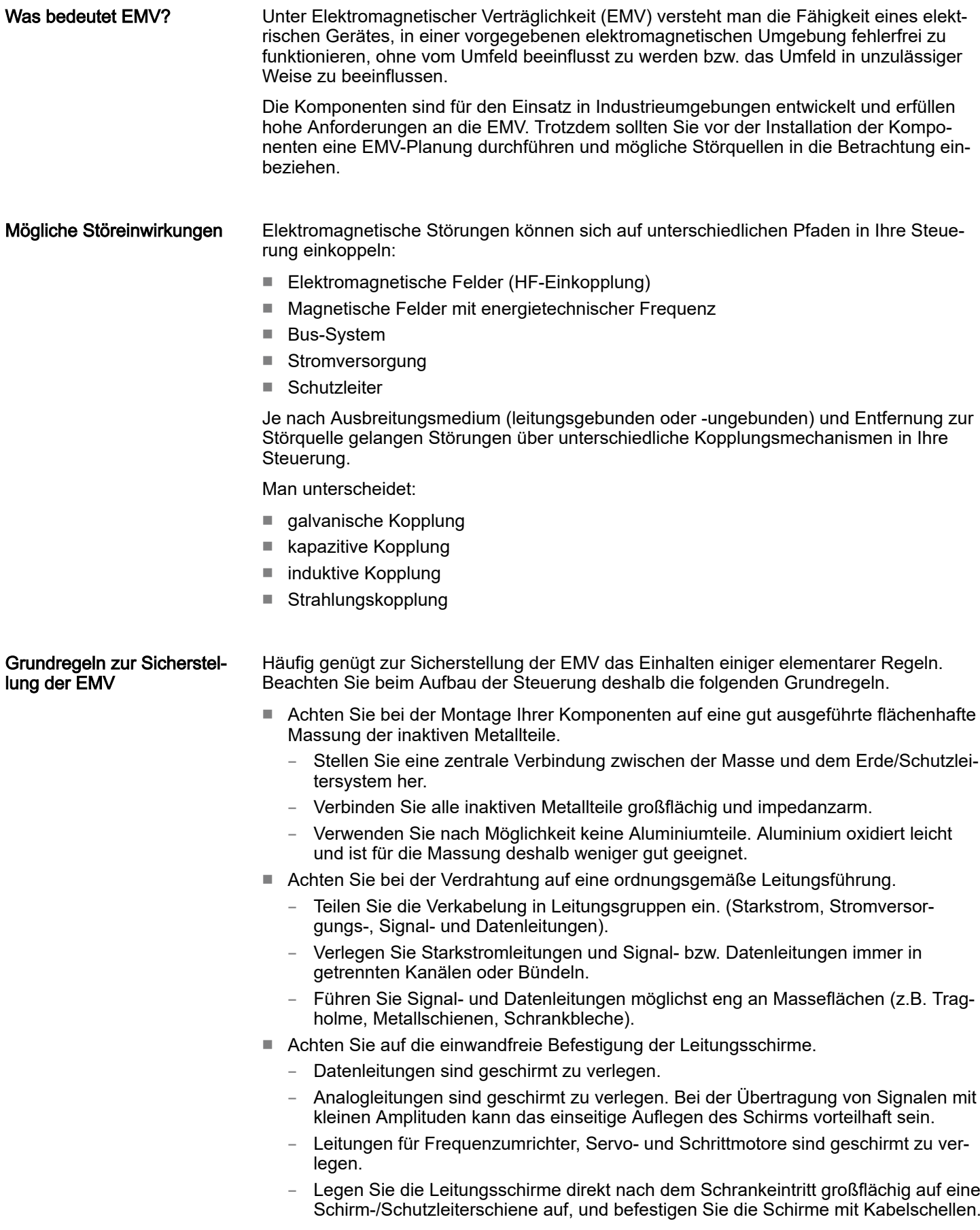

Industrielle Sicherheit und Aufbaurichtlinien > Aufbaurichtlinien

- Achten Sie darauf, dass die Schirm-/Schutzleiterschiene impedanzarm mit dem Schrank verbunden ist.
- Verwenden Sie für geschirmte Datenleitungen metallische oder metallisierte Steckergehäuse.
- Setzen Sie in besonderen Anwendungsfällen spezielle EMV-Maßnahmen ein.
	- Erwägen Sie bei Induktivitäten den Einsatz von Löschgliedern.
	- Beachten Sie, dass bei Einsatz von Leuchtstofflampen sich diese negativ auf Signalleitungen auswirken können.
- Schaffen Sie ein einheitliches Bezugspotenzial und erden Sie nach Möglichkeit alle elektrischen Betriebsmittel.
	- Achten Sie auf den gezielten Einsatz der Erdungsmaßnahmen. Das Erden der Steuerung dient als Schutz- und Funktionsmaßnahme.
	- Verbinden Sie Anlagenteile und Schränke mit Ihrer SPS sternförmig mit dem Erde/ Schutzleitersystem. Sie vermeiden so die Bildung von Erdschleifen.
	- Verlegen Sie bei Potenzialdifferenzen zwischen Anlagenteilen und Schränken ausreichend dimensionierte Potenzialausgleichsleitungen.

#### Schirmung von Leitungen

Elektrische, magnetische oder elektromagnetische Störfelder werden durch eine Schirmung geschwächt; man spricht hier von einer Dämpfung. Über die mit dem Gehäuse leitend verbundene Schirmschiene werden Störströme auf Kabelschirme zur Erde hin abgeleitet. Hierbei ist darauf zu achten, dass die Verbindung zum Schutzleiter impedanzarm ist, da sonst die Störströme selbst zur Störquelle werden.

Bei der Schirmung von Leitungen ist folgendes zu beachten:

- Verwenden Sie möglichst nur Leitungen mit Schirmgeflecht.
- Die Deckungsdichte des Schirmes sollte mehr als 80% betragen.
- In der Regel sollten Sie die Schirme von Leitungen immer beidseitig auflegen. Nur durch den beidseitigen Anschluss der Schirme erreichen Sie eine gute Störunterdrückung im höheren Frequenzbereich. Nur im Ausnahmefall kann der Schirm auch einseitig aufgelegt werden. Dann erreichen Sie jedoch nur eine Dämpfung der niedrigen Frequenzen. Eine einseitige Schirmanbindung kann günstiger sein, wenn:
	- die Verlegung einer Potenzialausgleichsleitung nicht durchgeführt werden kann.
	- Analogsignale (einige mV bzw. μA) übertragen werden.
	- Folienschirme (statische Schirme) verwendet werden.
- Benutzen Sie bei Datenleitungen für serielle Kopplungen immer metallische oder metallisierte Stecker. Befestigen Sie den Schirm der Datenleitung am Steckergehäuse. Schirm nicht auf den PIN 1 der Steckerleiste auflegen!
- Bei stationärem Betrieb ist es empfehlenswert, das geschirmte Kabel unterbrechungsfrei abzuisolieren und auf die Schirm-/Schutzleiterschiene aufzulegen.
- Benutzen Sie zur Befestigung der Schirmgeflechte Kabelschellen aus Metall. Die Schellen müssen den Schirm großflächig umschließen und guten Kontakt ausüben.
- Legen Sie den Schirm direkt nach Eintritt der Leitung in den Schrank auf eine Schirmschiene auf.

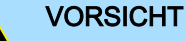

#### Bitte bei der Montage beachten!

Bei Potenzialdifferenzen zwischen den Erdungspunkten kann über den beidseitig angeschlossenen Schirm ein Ausgleichsstrom fließen.

Abhilfe: Potenzialausgleichsleitung.

<span id="page-33-0"></span>Allgemeine Daten für das System MICRO

## 2.8 Allgemeine Daten für das System MICRO

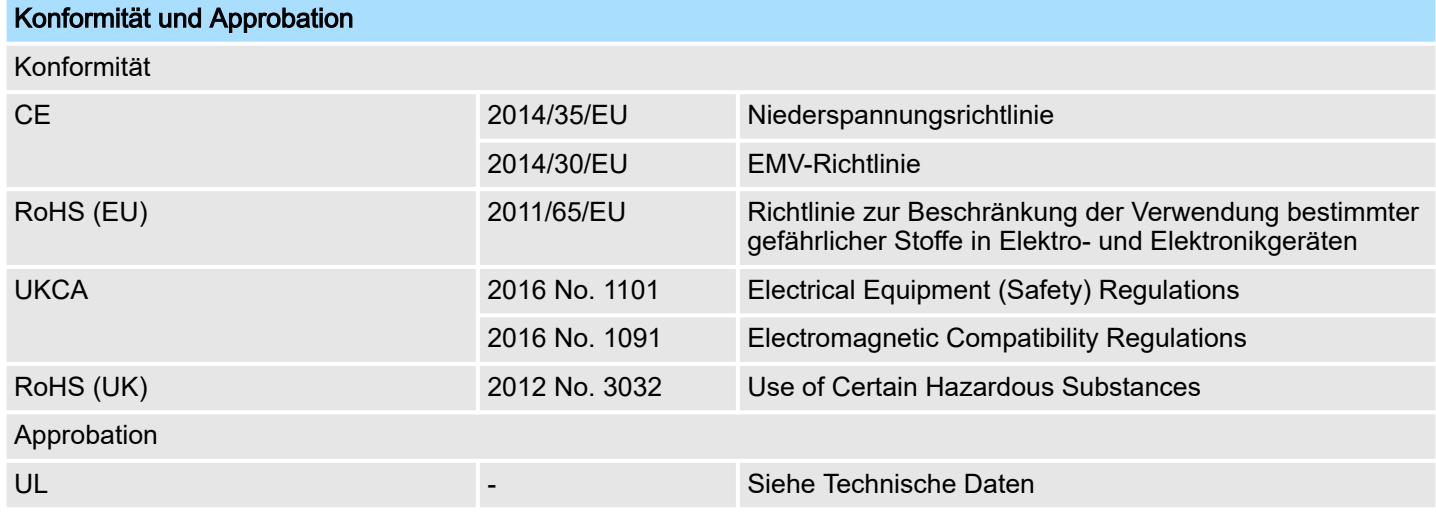

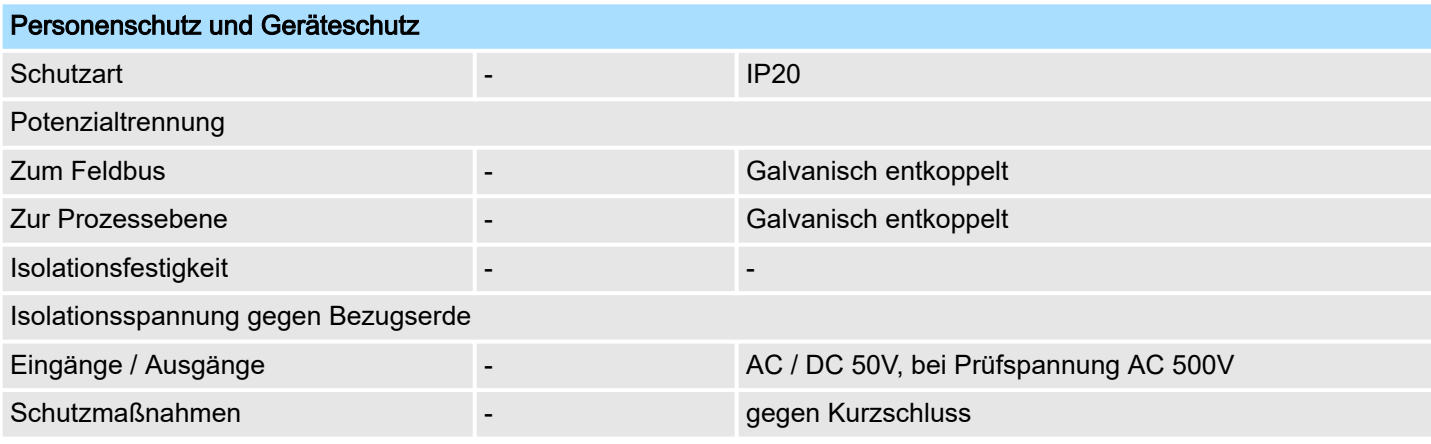

### Umgebungsbedingungen gemäß EN 61131-2

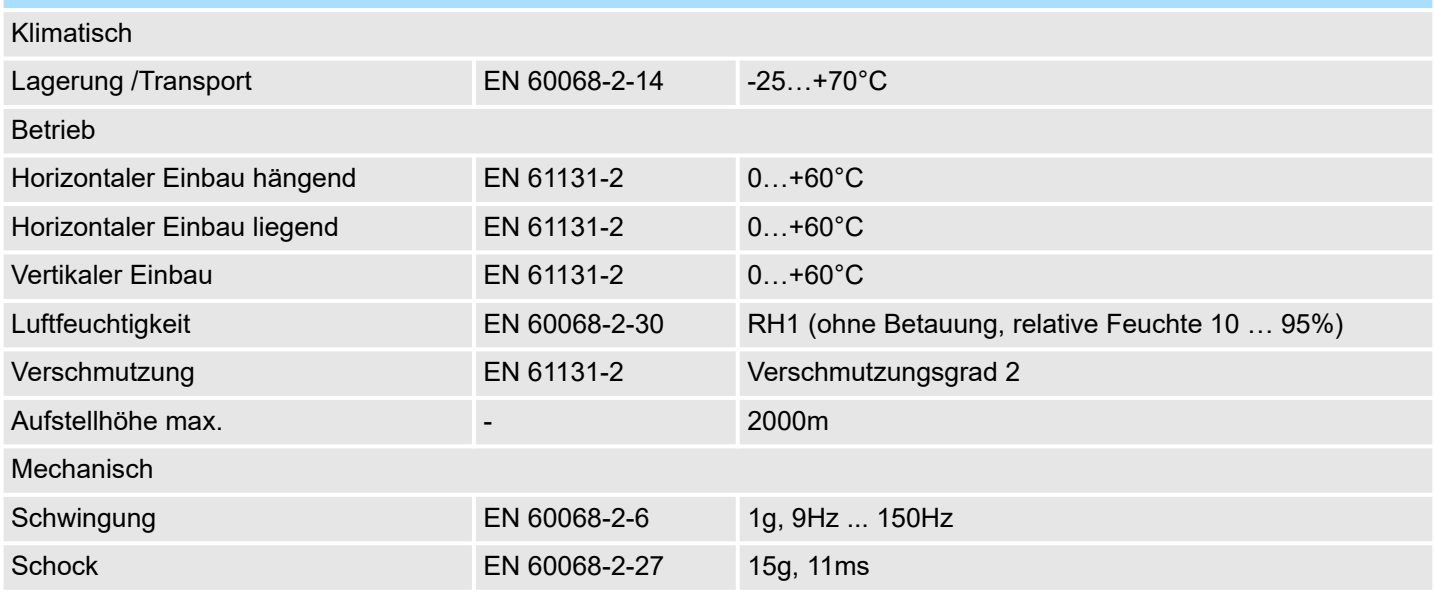

Allgemeine Daten für das System MICRO > Einsatz unter erschwerten Betriebsbedingungen

<span id="page-34-0"></span>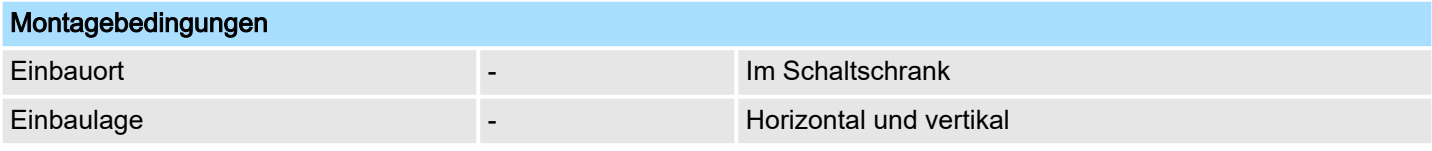

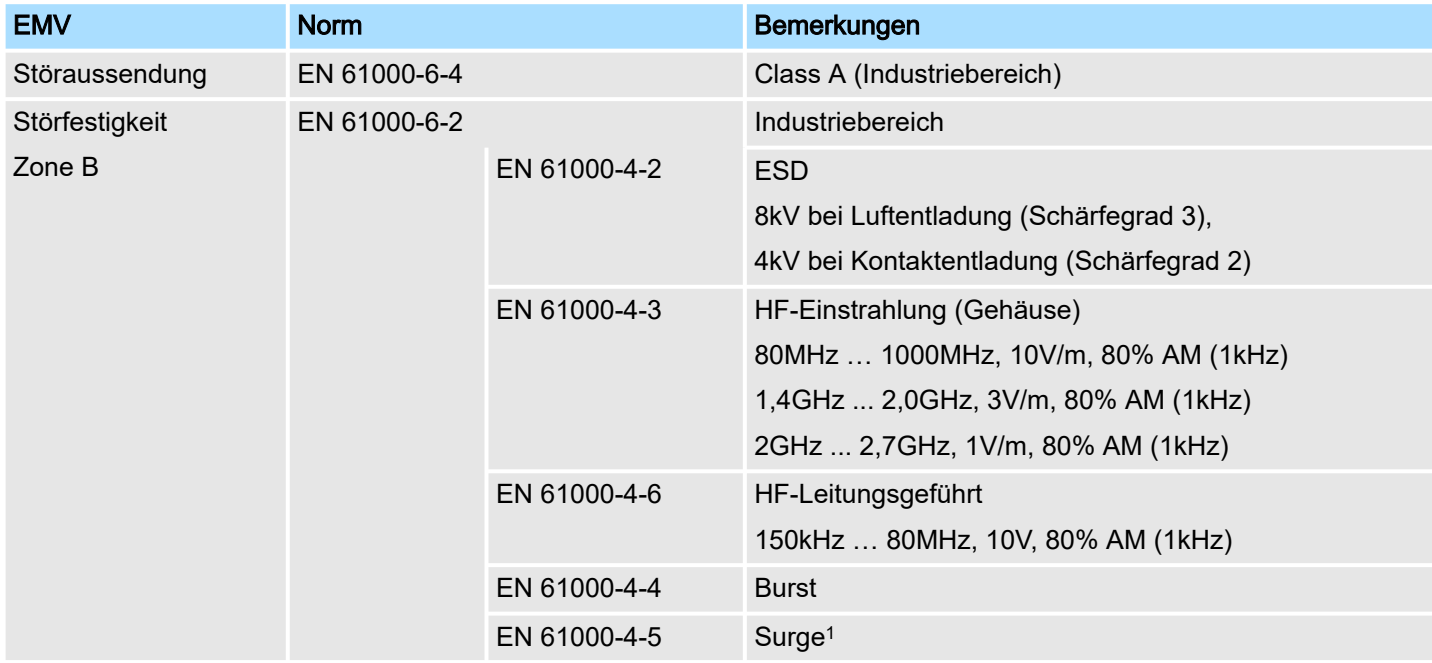

1) Aufgrund der energiereichen Einzelimpulse ist bei Surge eine angemessene externe Beschaltung mit Blitzschutzelementen wie z.B. Blitzstromableitern und Überspannungsableitern erforderlich.

### 2.8.1 Einsatz unter erschwerten Betriebsbedingungen

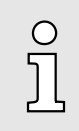

*Ohne zusätzlich schützende Maßnahmen dürfen die Produkte nicht an Orten mit erschwerten Betriebsbedingungen; z.B. durch:*

- −*Staubentwicklung*
- −*chemisch aktive Substanzen (ätzende Dämpfe oder Gase)*
- −*starke elektrische oder magnetische Felder*

*eingesetzt werden!*

<span id="page-35-0"></span>M21-1BH00 - DI 16xDC 24V

## 3 Digitale Ein-/Ausgabe

### 3.1 M21-1BH00 - DI 16xDC 24V

### **Eigenschaften**

Das Modul erfasst die binären Steuersignale aus der Prozessebene und transportiert sie galvanisch getrennt zum übergeordneten Bussystem. Es hat 16 Kanäle, die ihren Zustand über LEDs anzeigen.

- 16 digitale Eingänge potenzialgetrennt zum Rückwandbus
- Geeignet für Schalter und Näherungsschalter
- Statusanzeige der Kanäle durch LEDs

### Aufbau

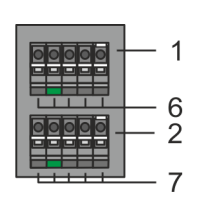

- 1 X2: Anschlussklemme DI +0.4 ... +0.7
- 2 X1: Anschlussklemme DI +0.0 ... +0.3
- 3 Statusleiste Peripherie-Modul
- 4 X3: Anschlussklemme DI +1.0 ... +1.3<br>5 X4: Anschlussklemme DI +1.4 ... +1.7
- 5 X4: Anschlussklemme DI +1.4 ... +1.7
- 6 X2: LEDs DI +0.4 ... +0.7
- 7 X1: LEDs DI +0.0 ... +0.3<br>8 X3: LEDs DI +1.0 ... +1.3
- 8 X3: LEDs DI +1.0 ... +1.3 9 X4: LEDs DI +1.4 ... +1.7

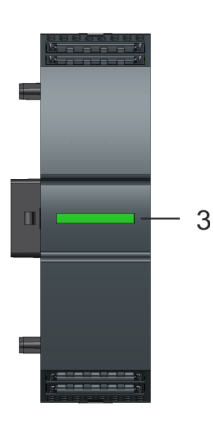

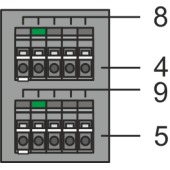

### **Statusleiste**

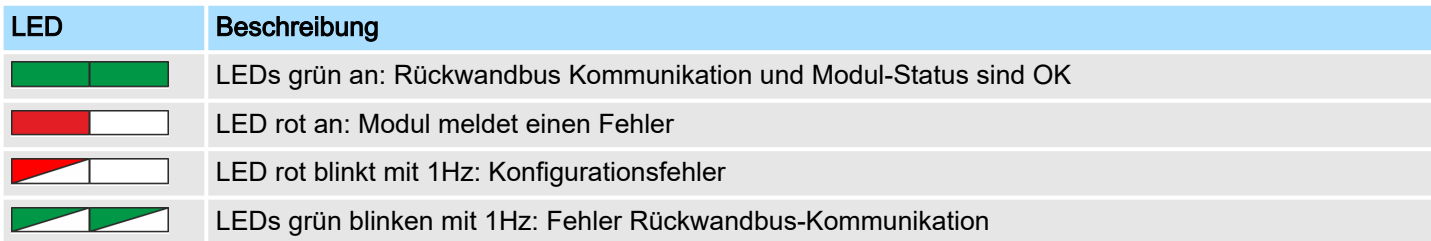

### System MICRO **Digitale Ein-/Ausgabe**

M21-1BH00 - DI 16xDC 24V

### LEDs Anschlussklemmen

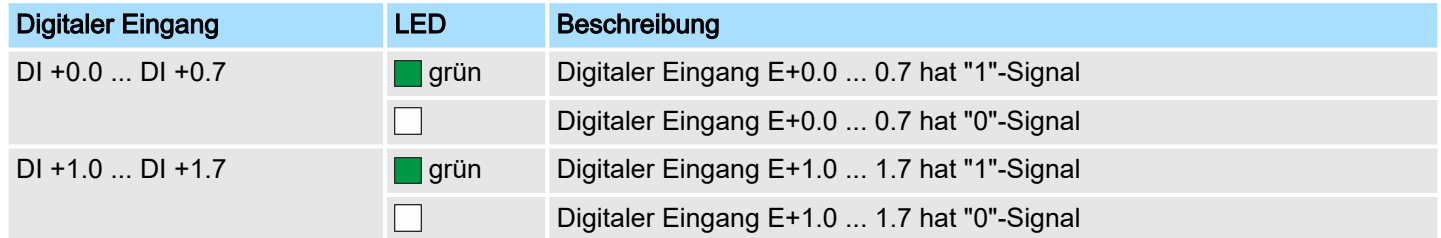

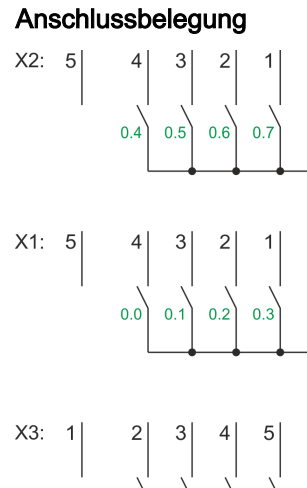

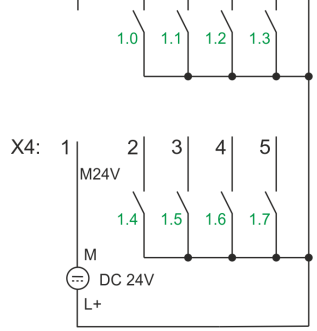

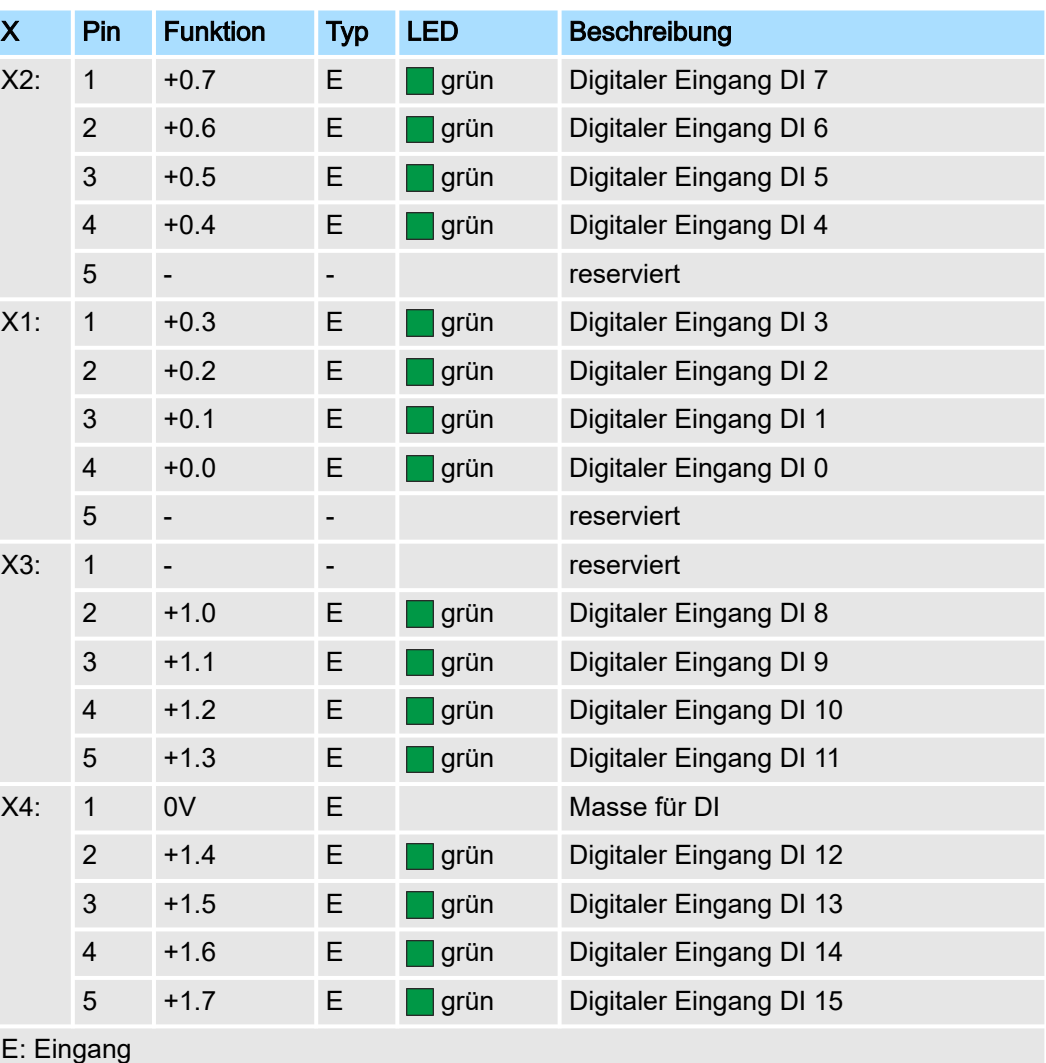

M21-1BH00 - DI 16xDC 24V

### Eingabebereich

Bei der CPU wird der Eingabebereich im entsprechenden Adressbereich eingeblendet.

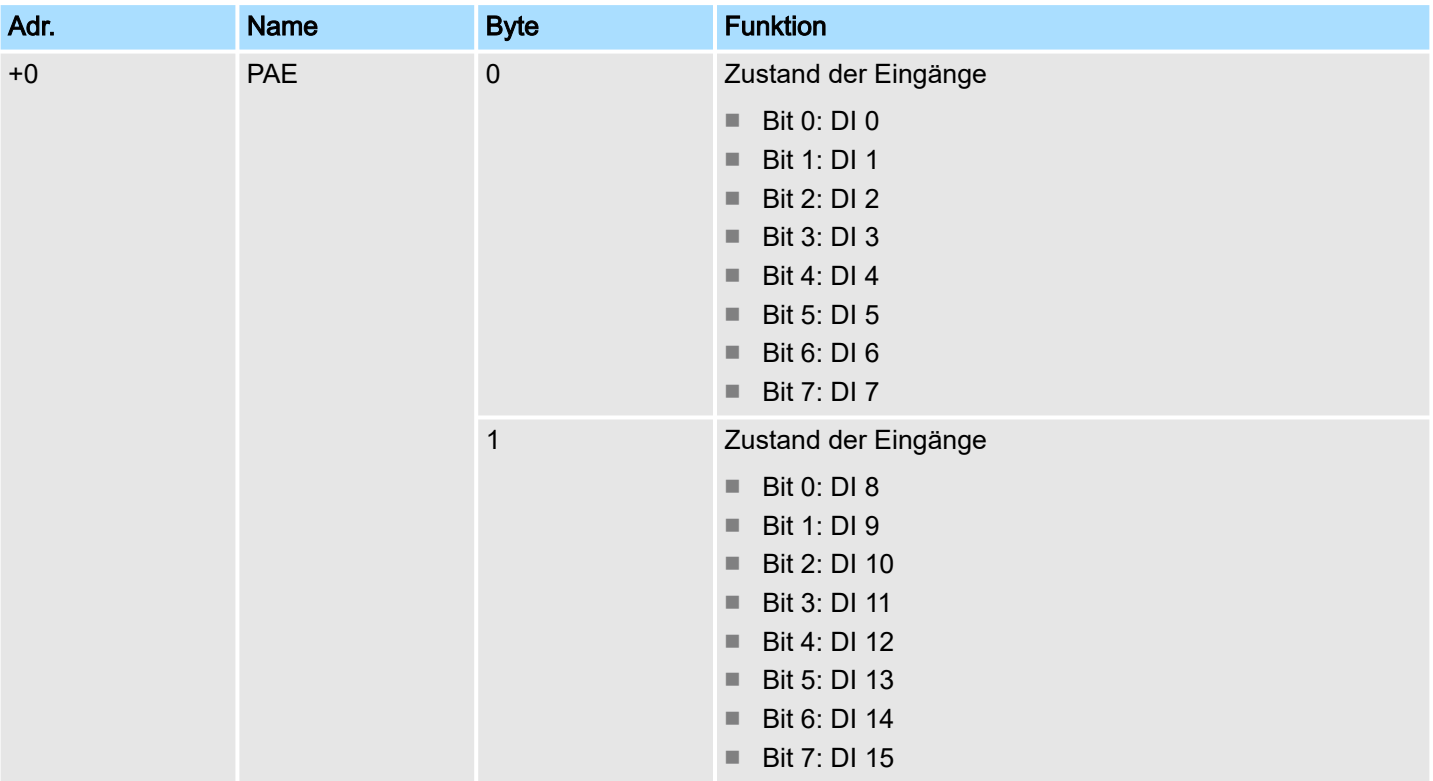

Ausgabebereich

Das Modul belegt keine Bytes im Ausgabebereich.

M21-1BH00 - DI 16xDC 24V > Technische Daten

### <span id="page-38-0"></span>3.1.1 Technische Daten

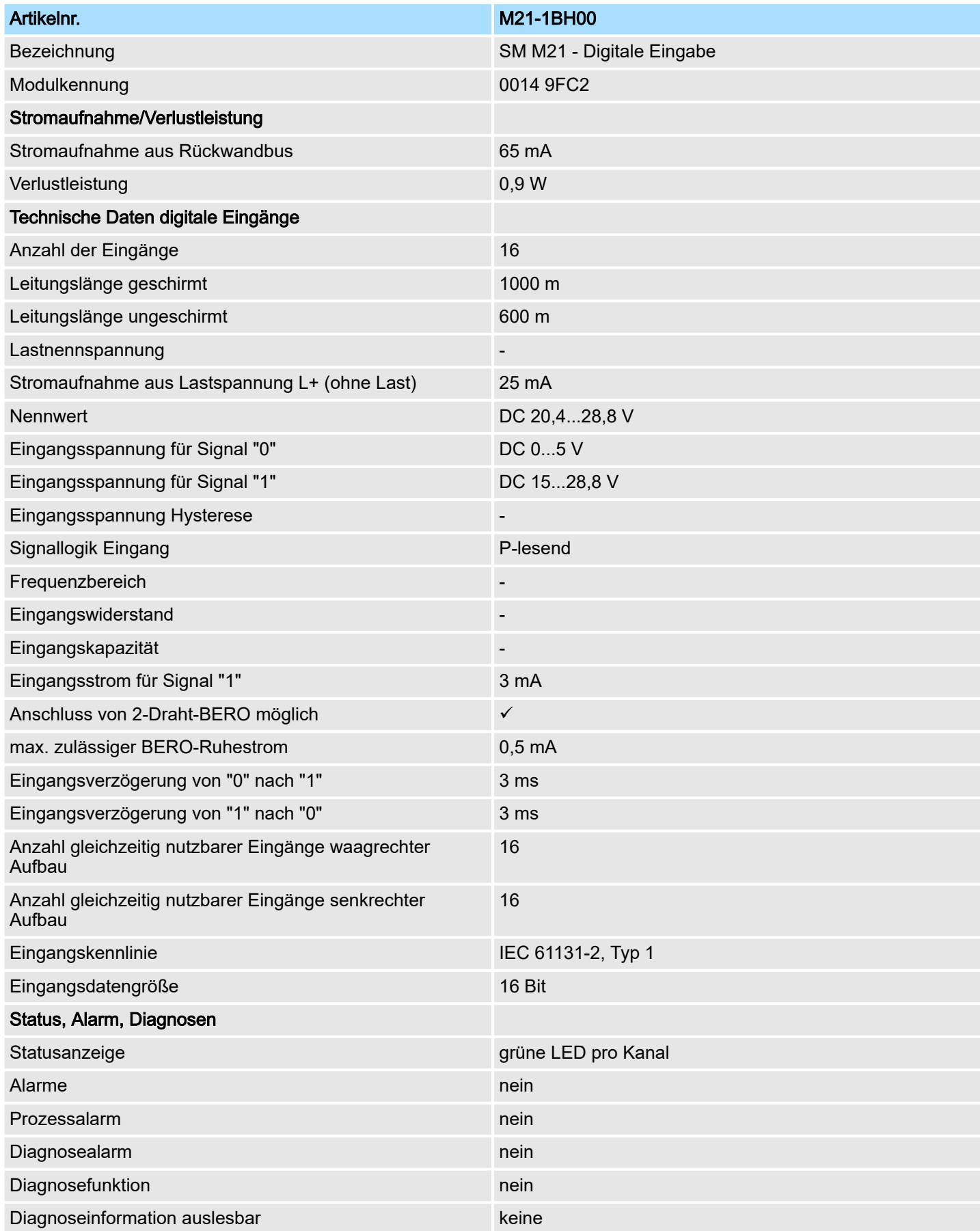

## Digitale Ein-/Ausgabe **System MICRO** System MICRO

M21-1BH00 - DI 16xDC 24V > Technische Daten

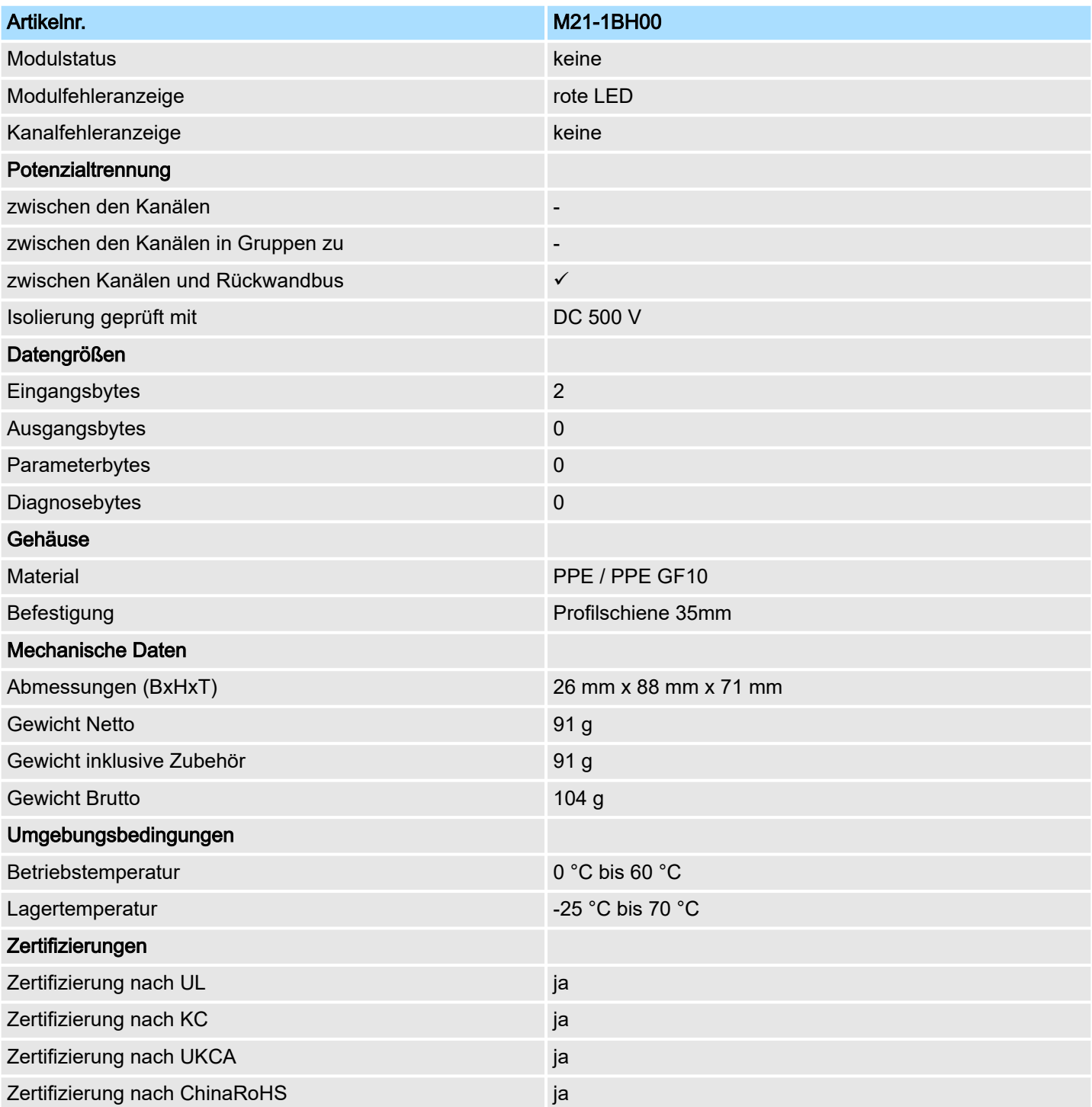

M22-1BH00 - DO 16xDC 24V 0,5A

### <span id="page-40-0"></span>3.2 M22-1BH00 - DO 16xDC 24V 0,5A

#### **Eigenschaften**

Das Modul erfasst die binären Steuersignale aus dem übergeordneten Bussystem und transportiert sie über die Ausgänge an die Prozessebene. Es hat 16 Kanäle, die ihren Zustand durch Leuchtdioden anzeigen.

- 16 digitale Ausgänge potenzialgetrennt zum Rückwandbus
- Statusanzeige der Kanäle durch LEDs

1 X2: Anschlussklemme DO +0.4 ... +0.7 2 X1: Anschlussklemme DO +0.0 ... +0.3<br>3 Statusleiste Peripherie-Modul Statusleiste Peripherie-Modul 4 X3: Anschlussklemme DO +1.0 ... +1.3 5 X4: Anschlussklemme DO +1.4 ... +1.7<br>6 X2: LEDs DO +0.4 ... +0.7

 X2: LEDs DO +0.4 ... +0.7 X1: LEDs DO +0.0 ... +0.3 8 X3: LEDs DO +1.0 ... +1.3<br>9 X4: LEDs DO +1.4 +1.7 X4: LEDs DO +1.4 ... +1.7

■ Diagnosefunktion bei Überlast parametrierbar

#### Aufbau

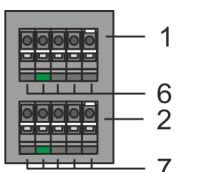

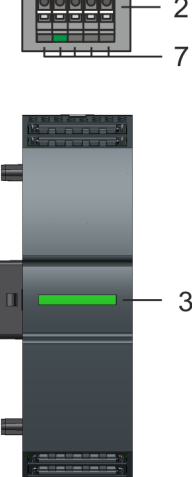

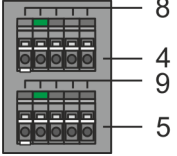

#### **Statusleiste**

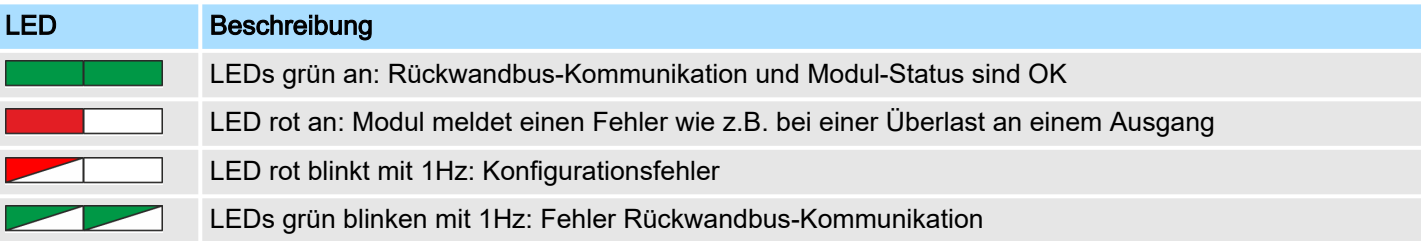

#### LEDs Anschlussklemmen

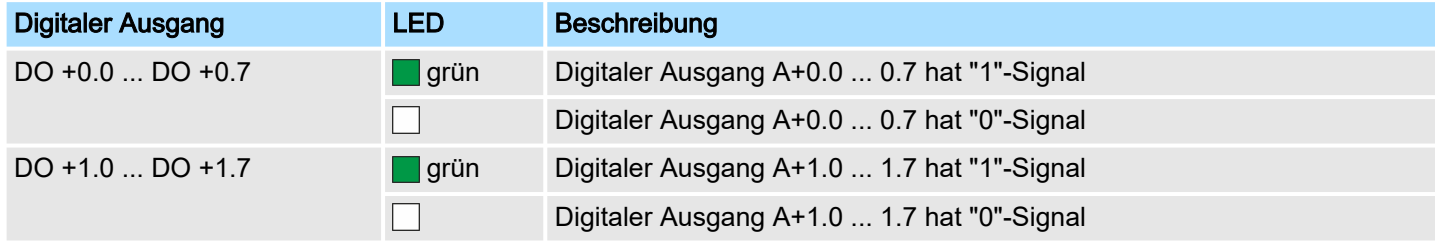

### Digitale Ein-/Ausgabe System MICRO

### M22-1BH00 - DO 16xDC 24V 0,5A

 $0.7$  $0.6$ 

5

### Anschlussbelegung

 $\overline{4}$  $\mathfrak{Z}$  $\overline{2}$ 

 $0.4$  $0.5$ 

 $0.0$  $\Omega$  $02$  $0.3$ 

 $\overline{c}$  $\sqrt{3}$  $\overline{4}$ 5

 $\overline{2}$ 3

N

 $X2$ :  $\overline{5}$ 

 $X1$ :

 $X3$ :

 $X4$ :

DC 24V $\left(\frac{1}{11}\right)$ 

5  $\overline{4}$ 3  $\overline{2}$ 

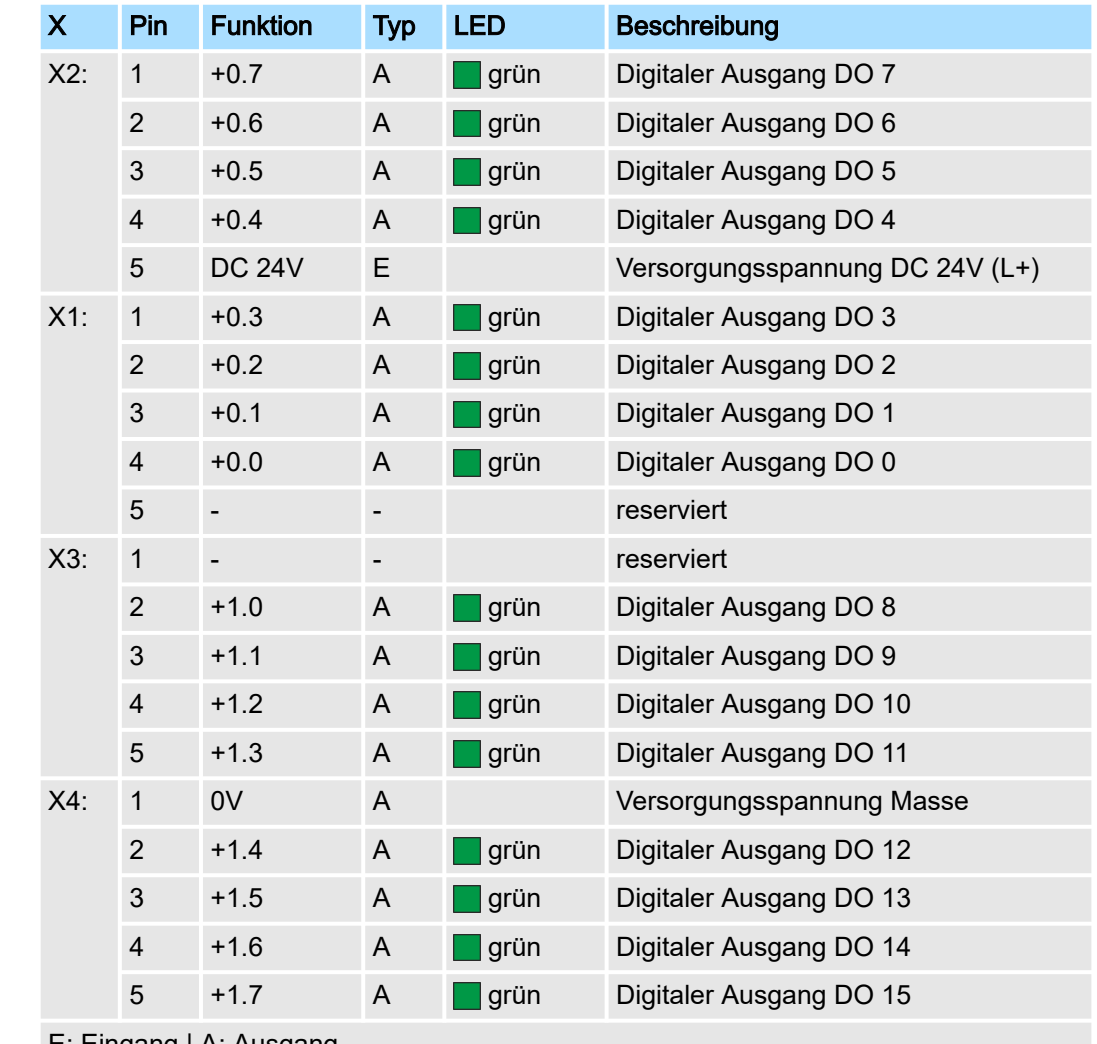

E: Eingang | A: Ausgang

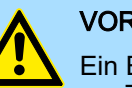

### **VORSICHT**

Ein Einspeisen einer Spannung auf einen Ausgang ist nicht zulässig und kann zur Zerstörung des Moduls führen!

### Eingabebereich

Das Modul belegt keine Bytes im Eingabebereich.

### System MICRO **Digitale Ein-/Ausgabe**

M22-1BH00 - DO 16xDC 24V 0,5A

### Ausgabebereich

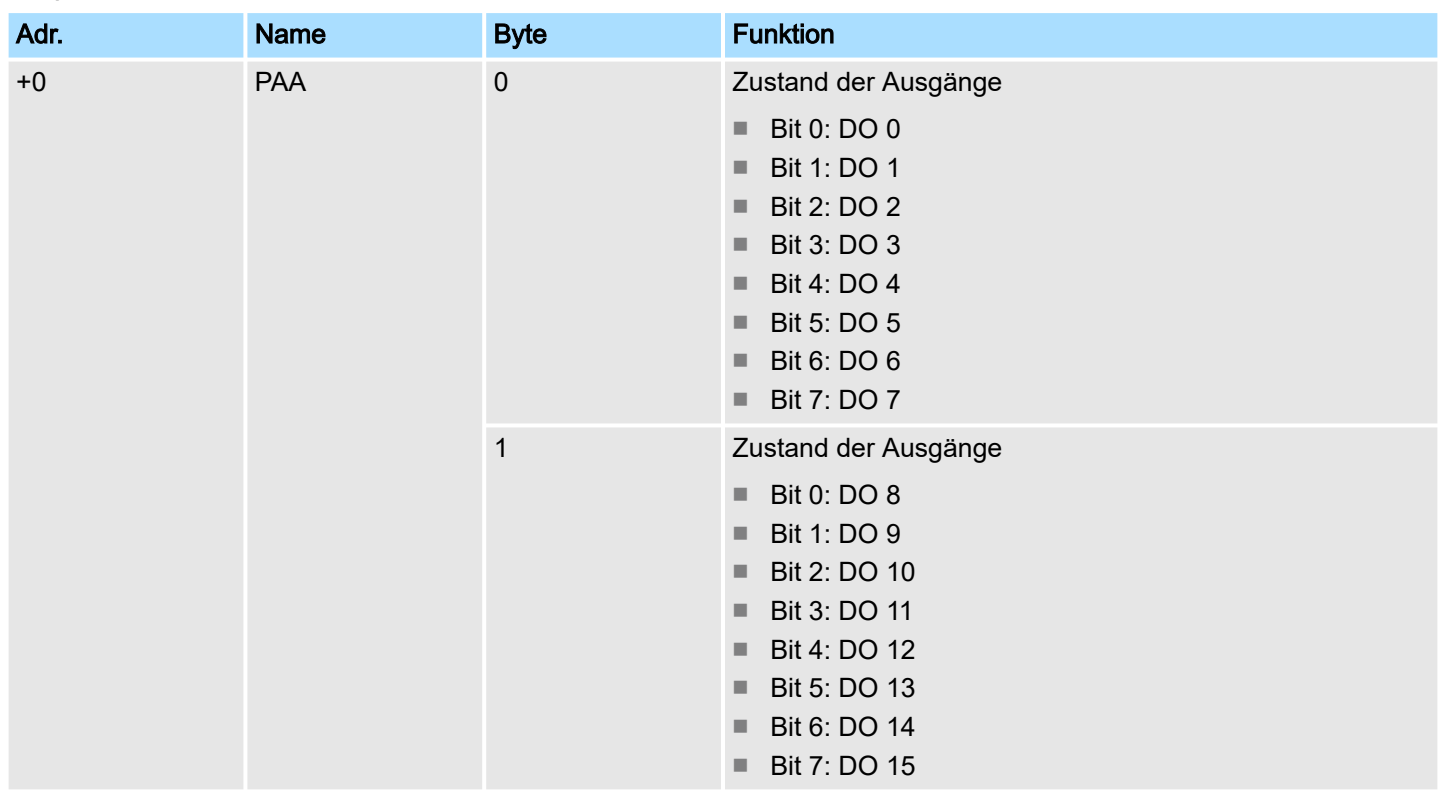

#### Parametrierdaten

Das Modul besitzt folgende Parametrierdaten, welche Sie bei der Hardware-Konfiguration einstellen können:

- Diagnosealarm
	- Im aktivierten Zustand wird bei Überlast an einem Ausgang ein Diagnosealarm ausgelöst.

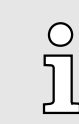

*Unabhängig von der Parametrierung leuchtet bei Überlast die rote LED der Statusleiste. Die LED leuchtet, solange die Überlast besteht.*

<span id="page-43-0"></span>M22-1BH00 - DO 16xDC 24V 0,5A > Diagnosedaten

### 3.2.1 Diagnosedaten

Sie haben die Möglichkeit über die Parametrierung einen Diagnosealarm für das Modul zu aktivieren. Mit dem Auslösen eines Diagnosealarms werden vom Modul Diagnosedaten für Diagnose<sub>kommend</sub> bereitgestellt. Sobald die Gründe für das Auslösen eines Diagnosealarms nicht mehr gegeben sind, erhalten Sie automatisch einen Diagnosealarmgehend. Über Datensatz 01h haben Sie Zugriff auf die Diagnosedaten.

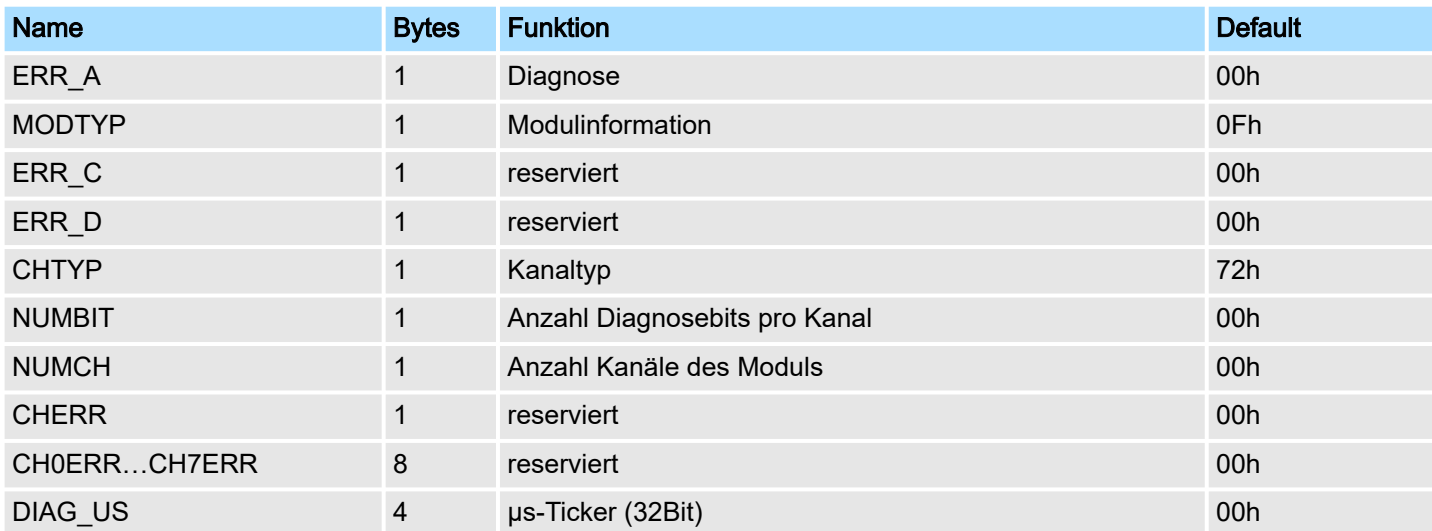

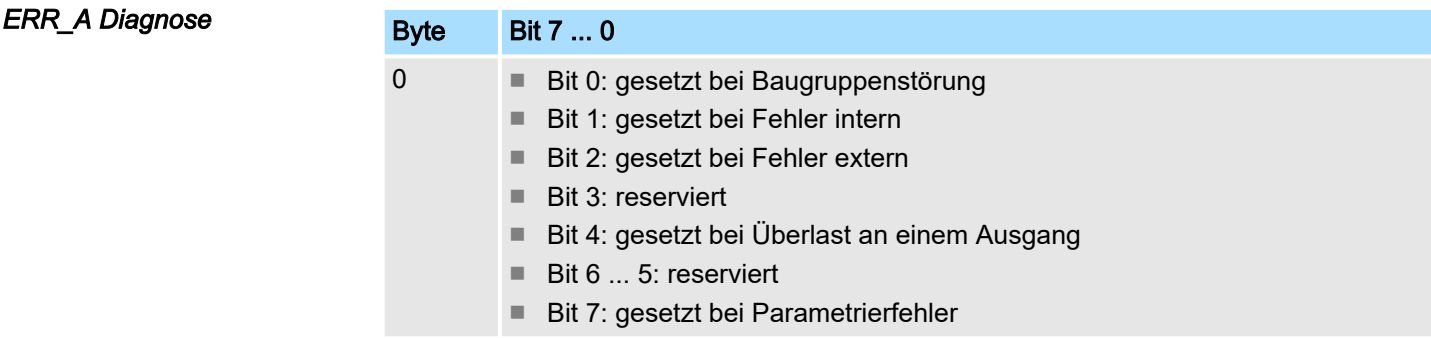

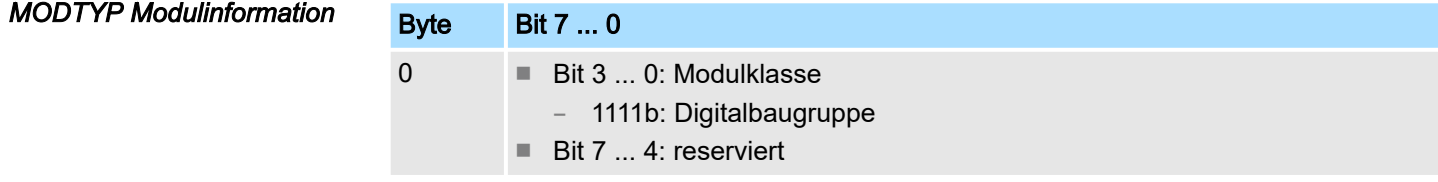

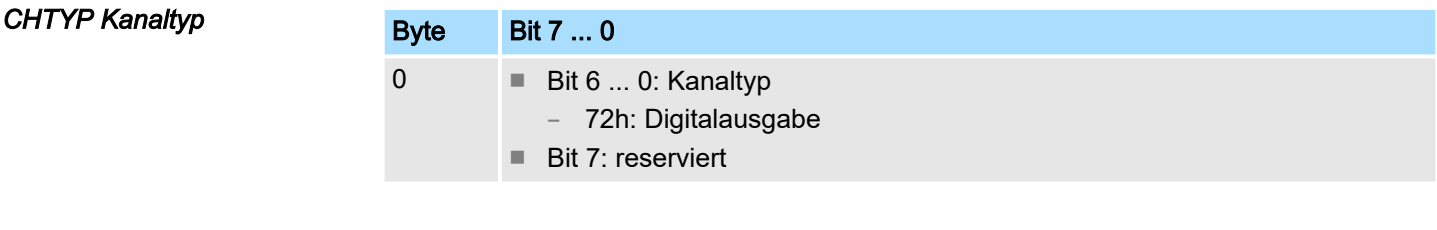

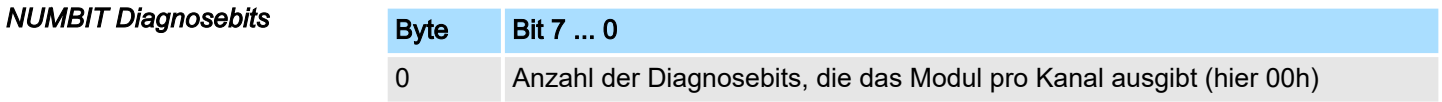

### System MICRO **Digitale Ein-/Ausgabe**

M22-1BH00 - DO 16xDC 24V 0,5A > Diagnosedaten

### *NUMCH Kanäle*

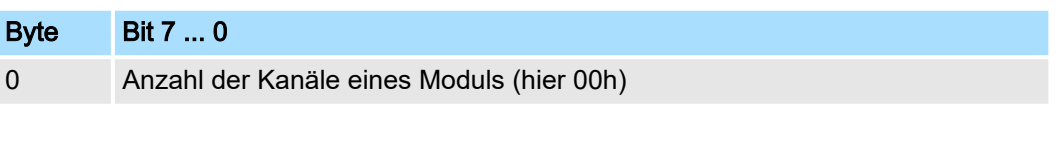

*DIAG\_US µs-Ticker*

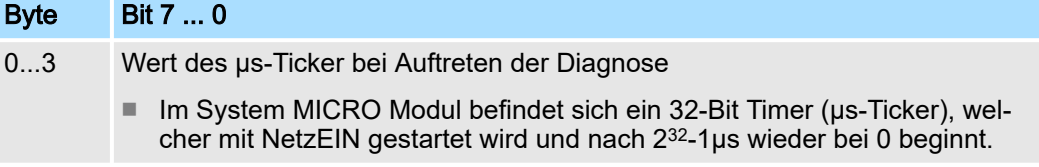

<span id="page-45-0"></span>M22-1BH00 - DO 16xDC 24V 0,5A > Technische Daten

### 3.2.2 Technische Daten

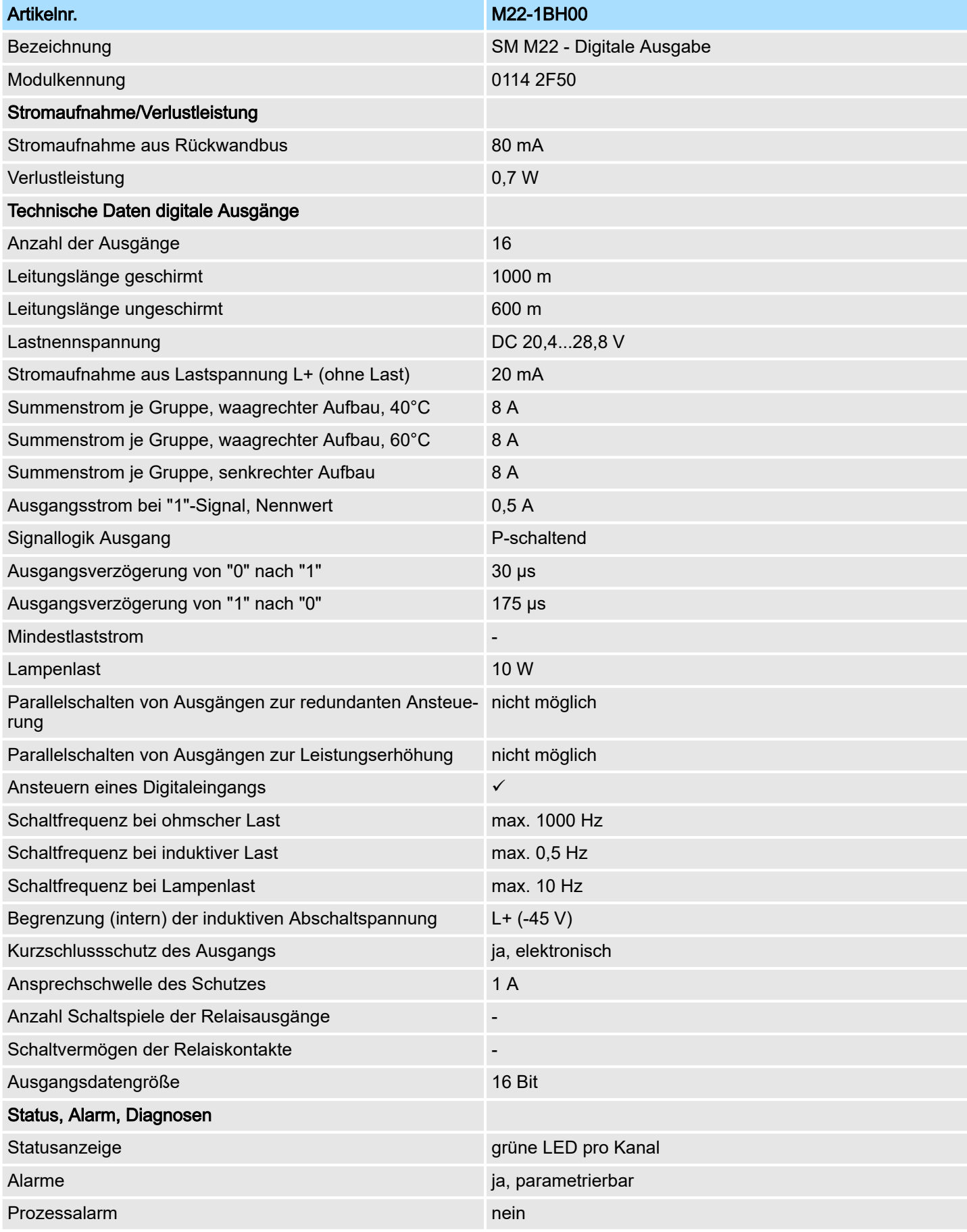

### System MICRO **Digitale Ein-/Ausgabe**

M22-1BH00 - DO 16xDC 24V 0,5A > Technische Daten

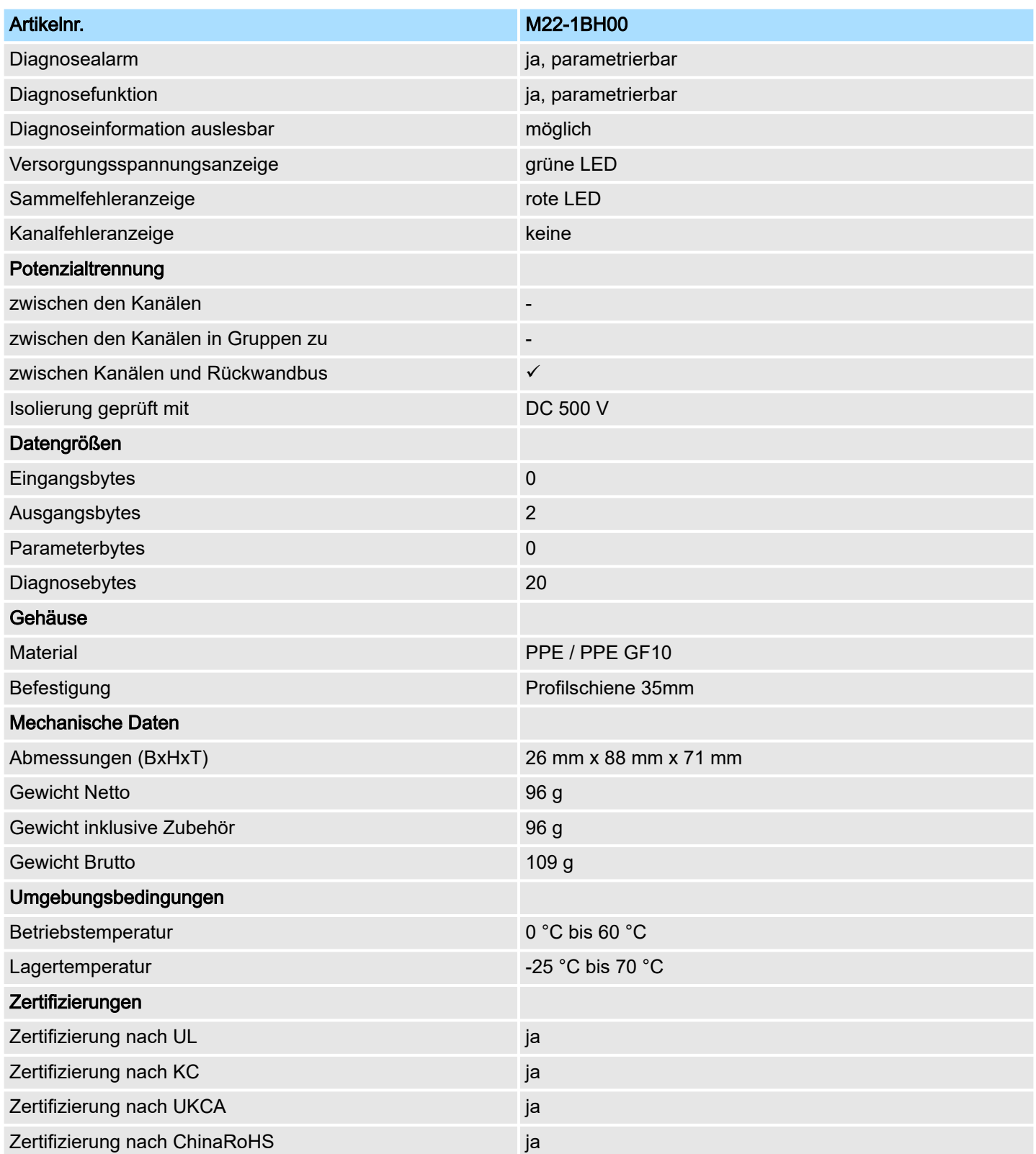

<span id="page-47-0"></span>M22-1HF10 - DO 8xRelais

### 3.3 M22-1HF10 - DO 8xRelais

**Eigenschaften** 

Das Modul erfasst die binären Steuersignale aus dem übergeordneten Bussystem und transportiert sie über die Relais-Ausgänge an die Prozessebene. Es hat 8 Kanäle, die ihren Zustand durch Leuchtdioden anzeigen.

- 8 Relais-Ausgänge
	- in Gruppen zu zwei, jeweils mit einem gemeinsamen Anschluss
	- potentialgetrennt zwischen Kanälen und Rückwandbus
	- potentialgetrennt zwischen den Gruppen
- DC30V / AC230V, 2A
- Statusanzeige der Kanäle durch LEDs

#### Aufbau

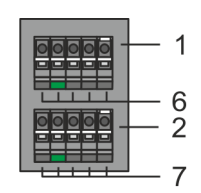

- 1 X2: Anschlussklemme DO (R2/+0.2, R3/+0.3)
- 2 X1: Anschlussklemme DO (R0/+0.0, R1/+0.1)<br>3 Statusleiste Peripherie-Modul
- Statusleiste Peripherie-Modul
- 4 X3: Anschlussklemme DO (R4/+0.4, R5/+0.5)<br>5 X4: Anschlussklemme DO (R6/+0.6, R7/+0.7)
- 5 X4: Anschlussklemme DO (R6/+0.6, R7/+0.7)<br>6 X2: LEDs DO (R2/+0.2, R3/+0.3)
- 6 X2: LEDs DO (R2/+0.2, R3/+0.3)
- 7 X1: LEDs DO (R0/+0.0, R1/+0.1)
- 8 X3: LEDs DO (R4/+0.4, R5/+0.5)<br>9 X4: LEDs DO (R6/+0.6, R7/+0.7)

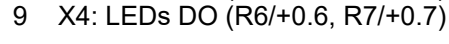

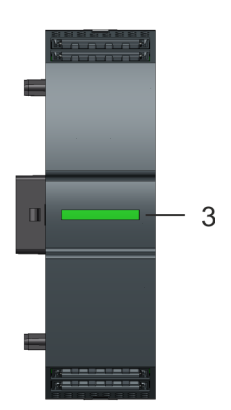

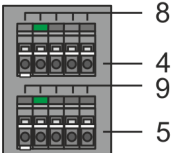

#### **Statusleiste**

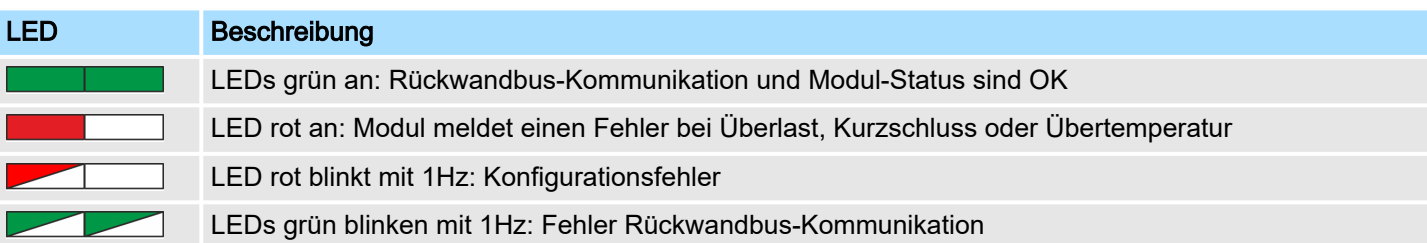

### System MICRO **Digitale Ein-/Ausgabe**

M22-1HF10 - DO 8xRelais

### LEDs Anschlussklemmen

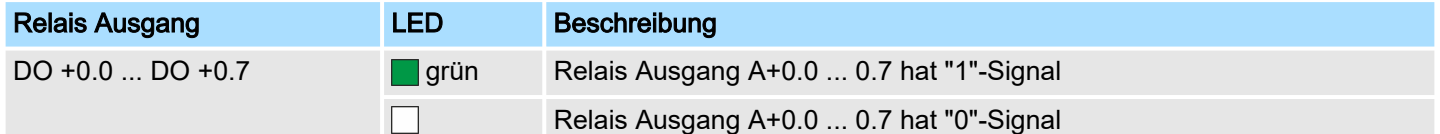

### Anschlussbelegung

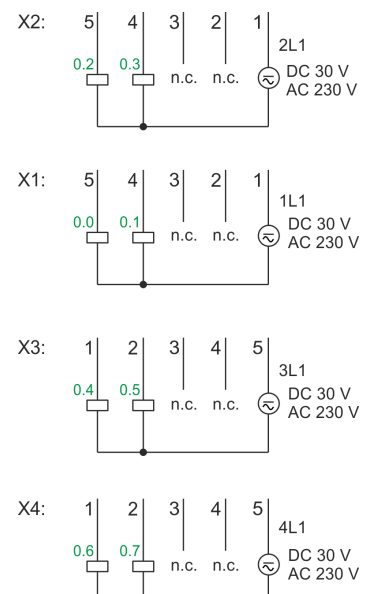

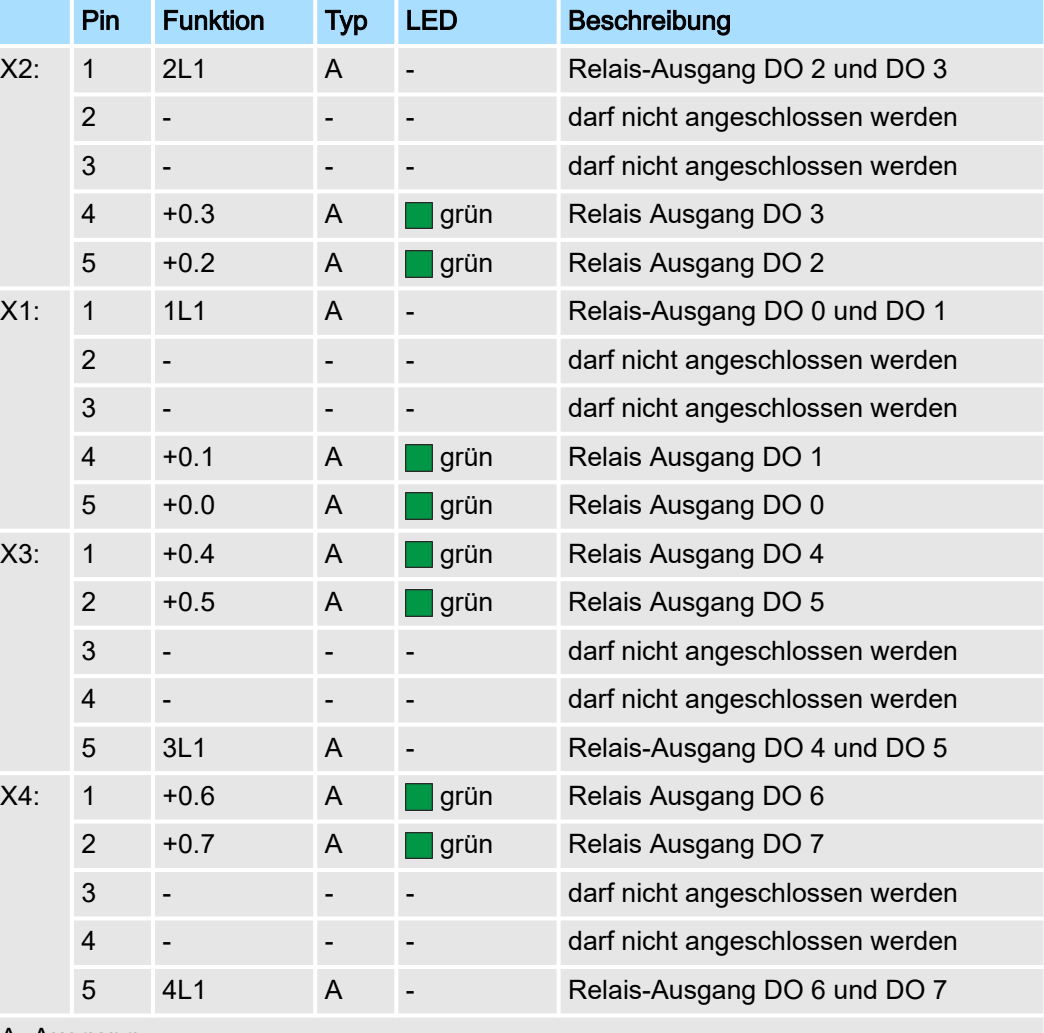

A: Ausgang

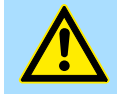

### **GEFAHR**

- − Hardwarebedingt dürfen die freien Anschlüsse nicht angeschlossen werden!
- − Der gemischter Betrieb von berührsicheren und nicht berührsicheren Spannungen ist nicht zulässig!

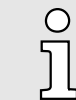

*Bitte beim Einsatz von induktiven Lasten eine geeignete Schutzbeschaltung verwenden (siehe Aufbaurichtlinien).*

### Digitale Ein-/Ausgabe System MICRO

M22-1HF10 - DO 8xRelais

### Maximale Schaltleistung / Lebensdauer (typisch)

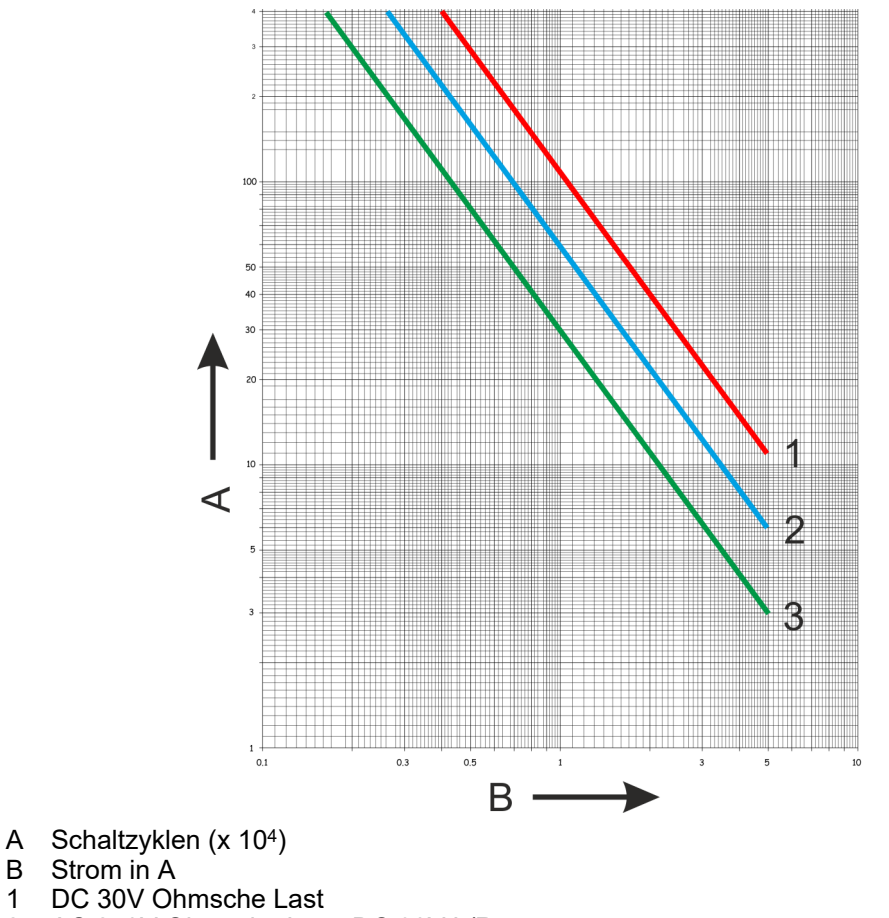

- 1 DC 30V Ohmsche Last<br>2 AC 250V Ohmsche Las 2 AC 250V Ohmsche Last, DC 30V L/R = 7ms<br>3 AC 250V  $cos\omega = 0.4$
- $AC 250V \cos \varphi = 0.4$

### **Eingabebereich**

Das Modul belegt keine Bytes im Eingabebereich.

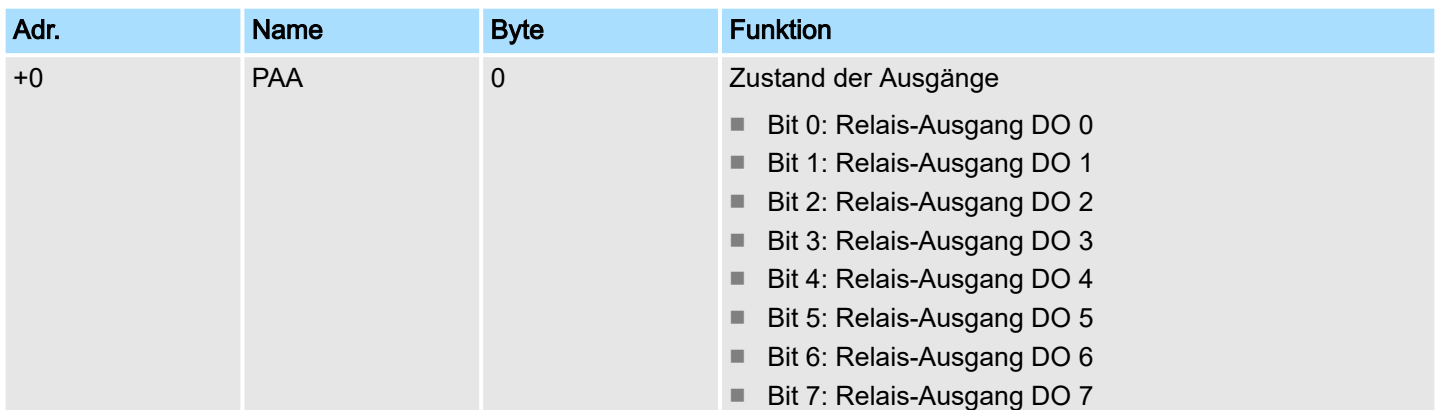

### Ausgabebereich

M22-1HF10 - DO 8xRelais > Technische Daten

### <span id="page-50-0"></span>3.3.1 Technische Daten

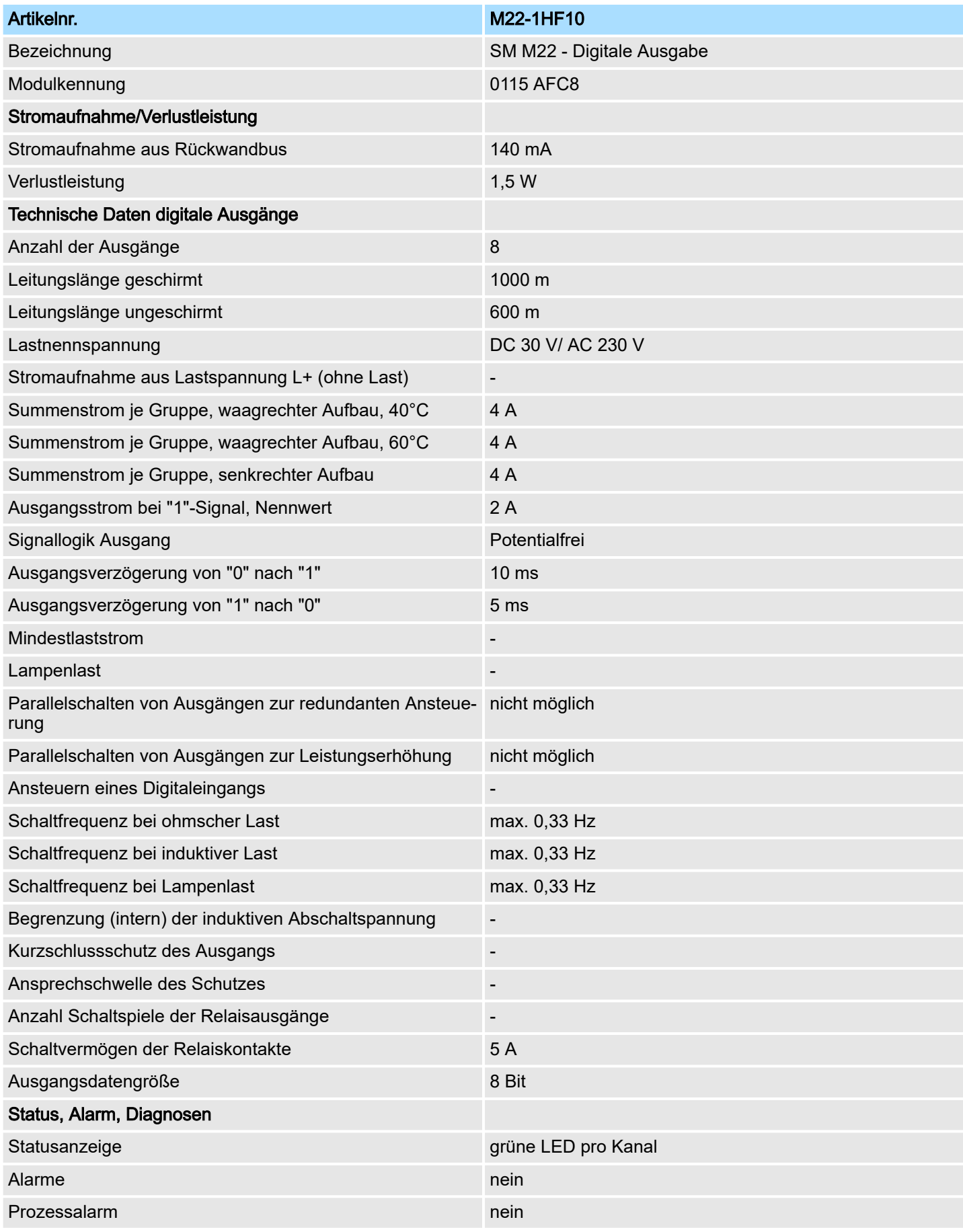

## Digitale Ein-/Ausgabe **System MICRO** System MICRO

M22-1HF10 - DO 8xRelais > Technische Daten

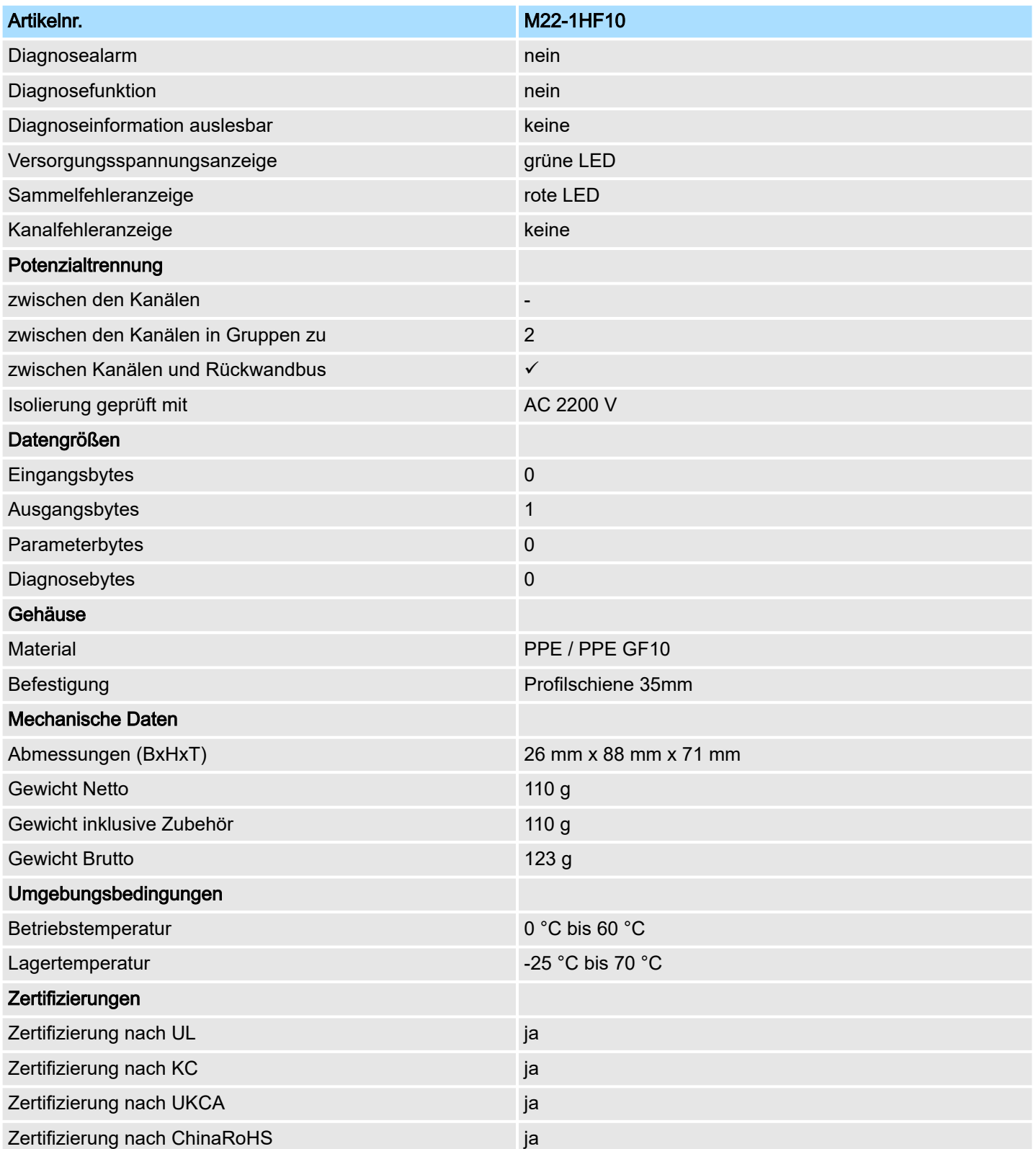

### <span id="page-52-0"></span>3.4 M23-1BH00 - DI8/DO8 0,5A

### **Eigenschaften**

Das Modul ist ein Misch-Modul. Es besitzt 8 Eingabekanäle und 8 Ausgabekanäle. Der Zustand der Kanäle wird über LEDs angezeigt.

- 8 digitale Eingänge und 8 digitale Ausgänge potenzialgetrennt zum Rückwandbus
- Statusanzeige der Kanäle durch LEDs
- Diagnosefunktion bei Überlast parametrierbar

### Aufbau

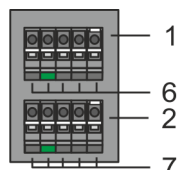

- 1 X2: Anschlussklemme DO +0.4 ... +0.7
- 2 X1: Anschlussklemme DO +0.0 ... +0.3
- 3 Statusleiste Peripherie-Modul<br>4 X3: Anschlussklemme DI +1.0
- 4 X3: Anschlussklemme DI +1.0 ... +1.3<br>5 X4: Anschlussklemme DI +1.4 ... +1.7
- 5 X4: Anschlussklemme DI +1.4 ... +1.7
- 6 X2: LEDs DO +0.4 ... +0.7
- 7 X1: LEDs DO +0.0 ... +0.3
- 8 X3: LEDs DI +1.0 ... +1.3
- 9 X4: LEDs DI +1.4 ... +1.7

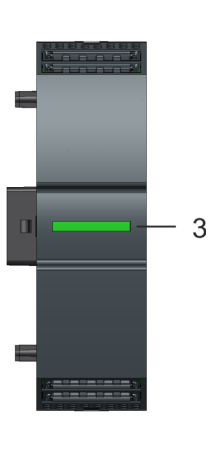

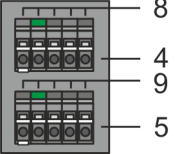

#### **Statusleiste**

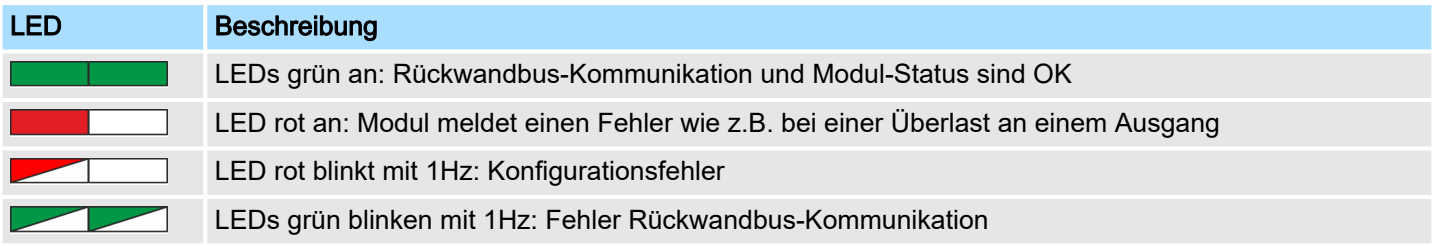

## Digitale Ein-/Ausgabe **System MICRO** System MICRO

M23-1BH00 - DI8/DO8 0,5A

### LEDs Anschlussklemmen

 $X2: 5$ 

 $X1$ :

 $X3$ :

 $X4$ :

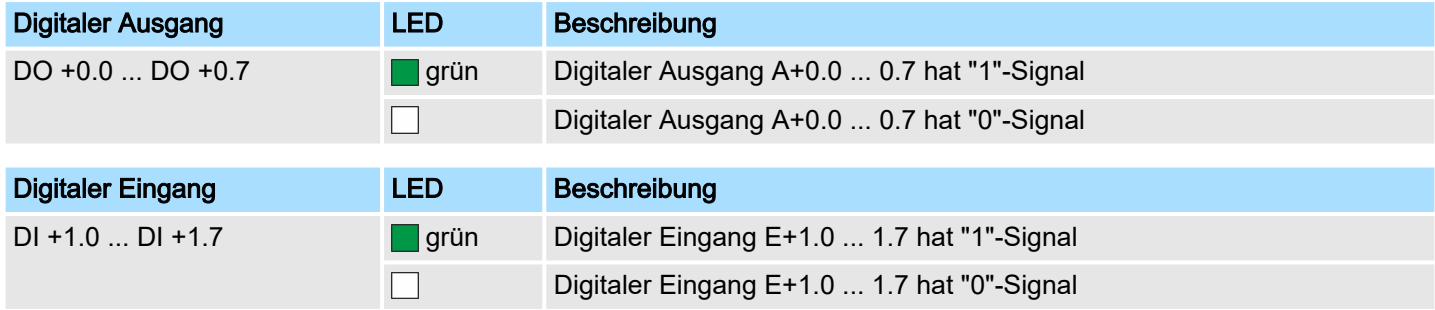

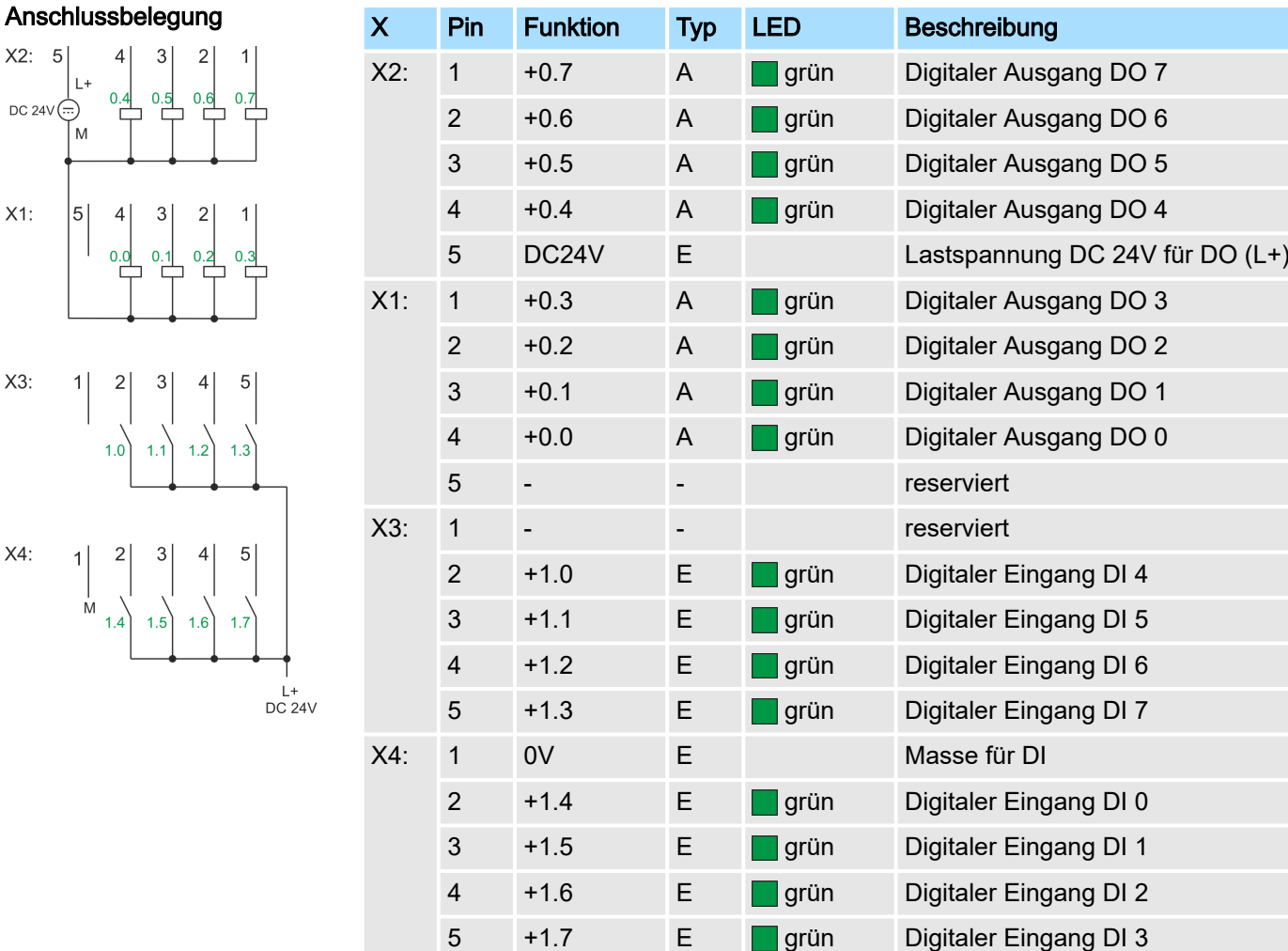

M23-1BH00 - DI8/DO8 0,5A

### **Eingabebereich**

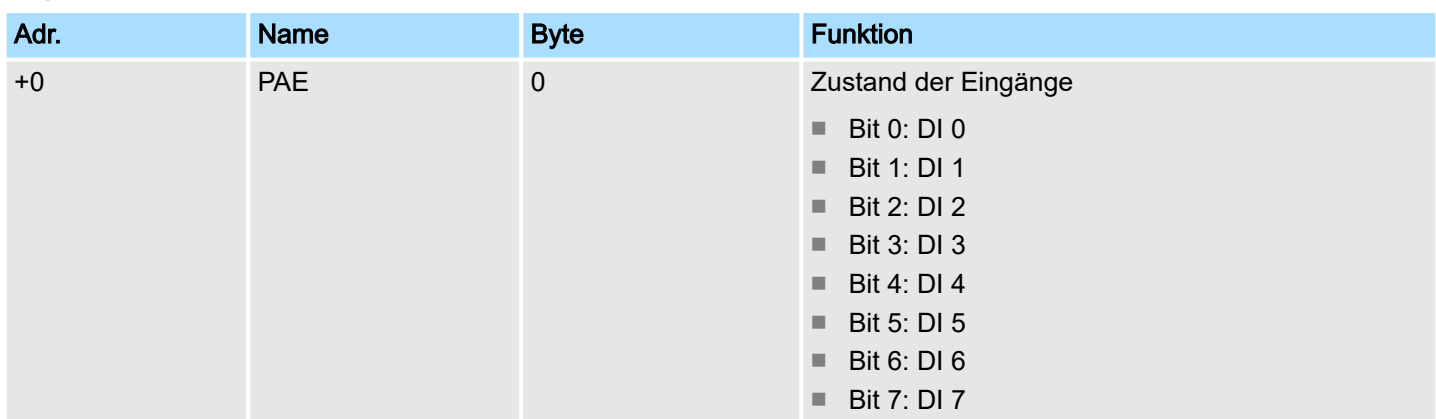

#### Ausgabebereich

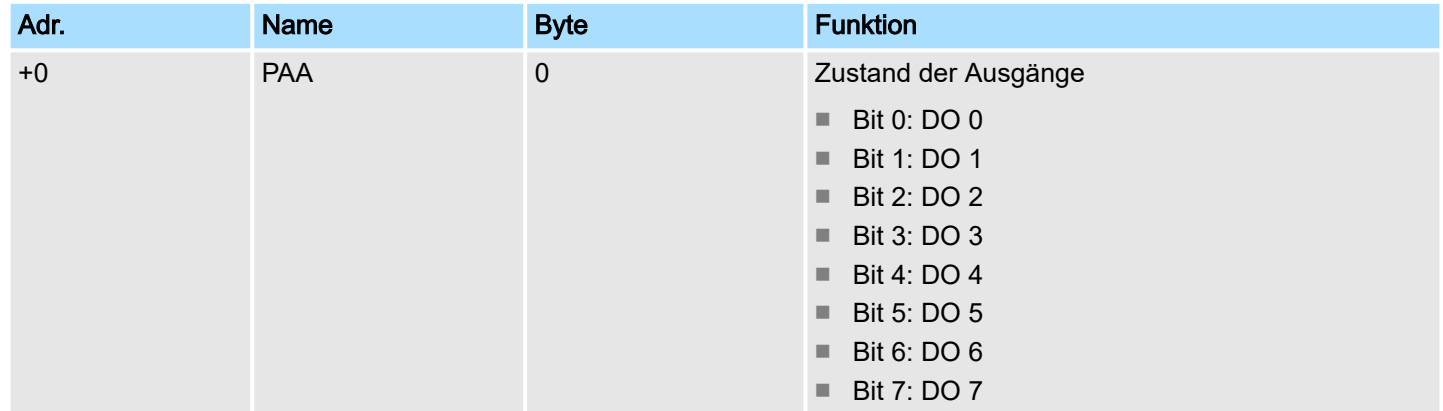

#### Parametrierdaten

Das Modul besitzt folgende Parametrierdaten, welche Sie bei der Hardware-Konfiguration einstellen können:

- Diagnosealarm
	- Im aktivierten Zustand wird bei Überlast an einem Ausgang ein Diagnosealarm ausgelöst.

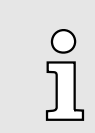

*Unabhängig von der Parametrierung leuchtet bei Überlast die rote LED der Statusleiste. Die LED leuchtet, solange die Überlast besteht.*

<span id="page-55-0"></span>M23-1BH00 - DI8/DO8 0,5A > Diagnosedaten

### 3.4.1 Diagnosedaten

Sie haben die Möglichkeit über die Parametrierung einen Diagnosealarm für das Modul zu aktivieren. Mit dem Auslösen eines Diagnosealarms werden vom Modul Diagnosedaten für Diagnose<sub>kommend</sub> bereitgestellt. Sobald die Gründe für das Auslösen eines Diagnosealarms nicht mehr gegeben sind, erhalten Sie automatisch einen Diagnosealarmgehend. Über Datensatz 01h haben Sie Zugriff auf die Diagnosedaten.

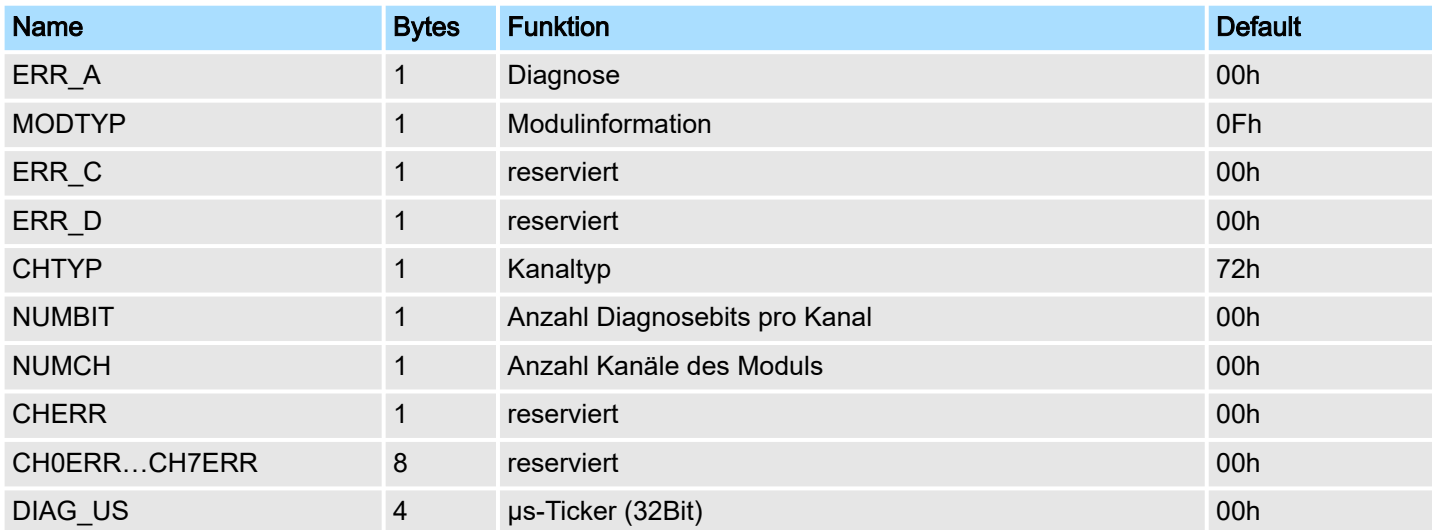

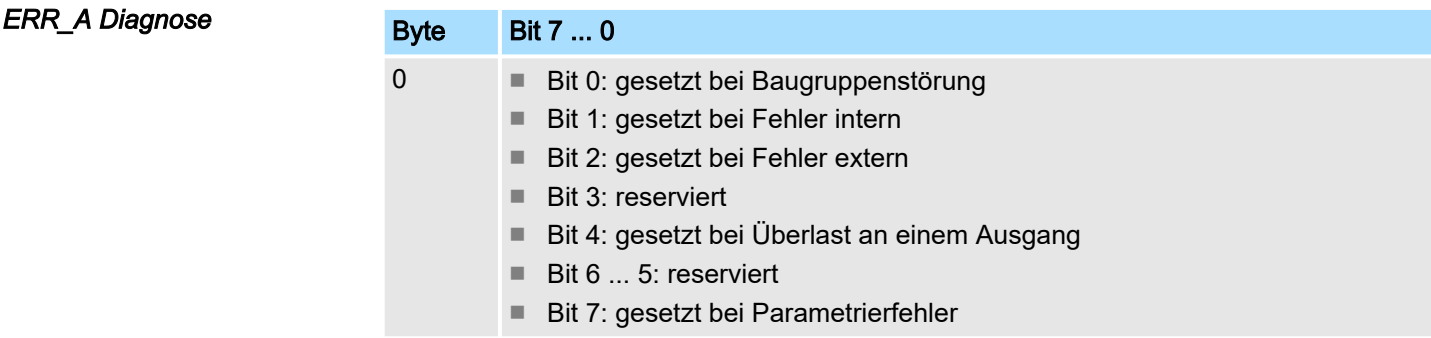

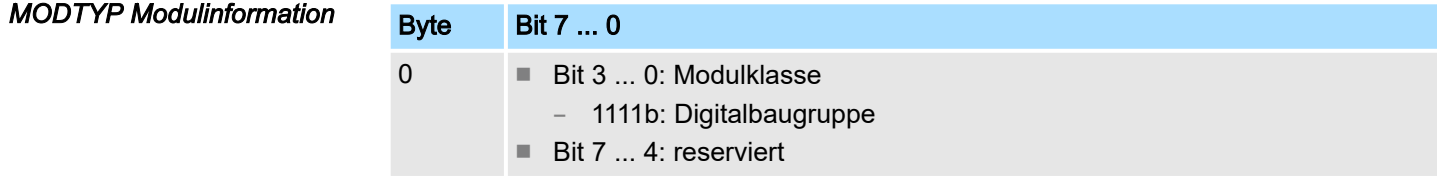

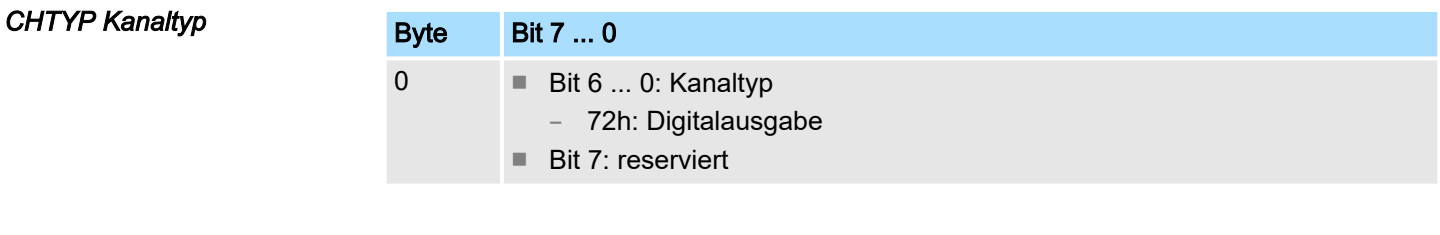

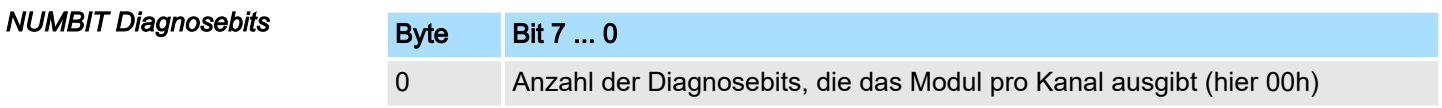

### System MICRO **Digitale Ein-/Ausgabe**

M23-1BH00 - DI8/DO8 0,5A > Diagnosedaten

### *NUMCH Kanäle*

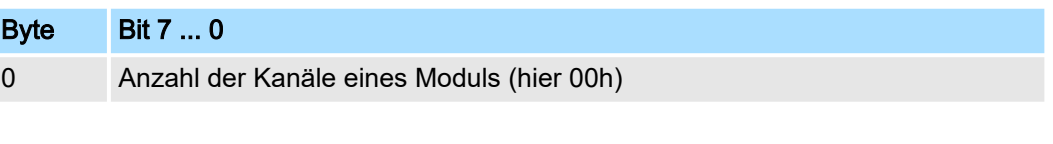

*DIAG\_US µs-Ticker*

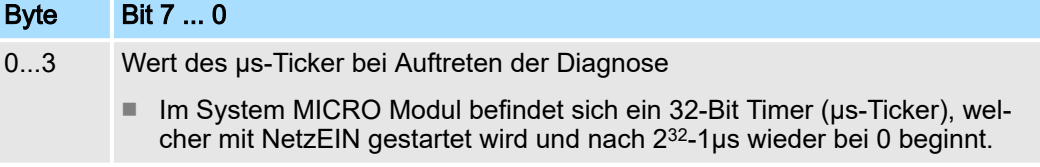

<span id="page-57-0"></span>M23-1BH00 - DI8/DO8 0,5A > Technische Daten

### 3.4.2 Technische Daten

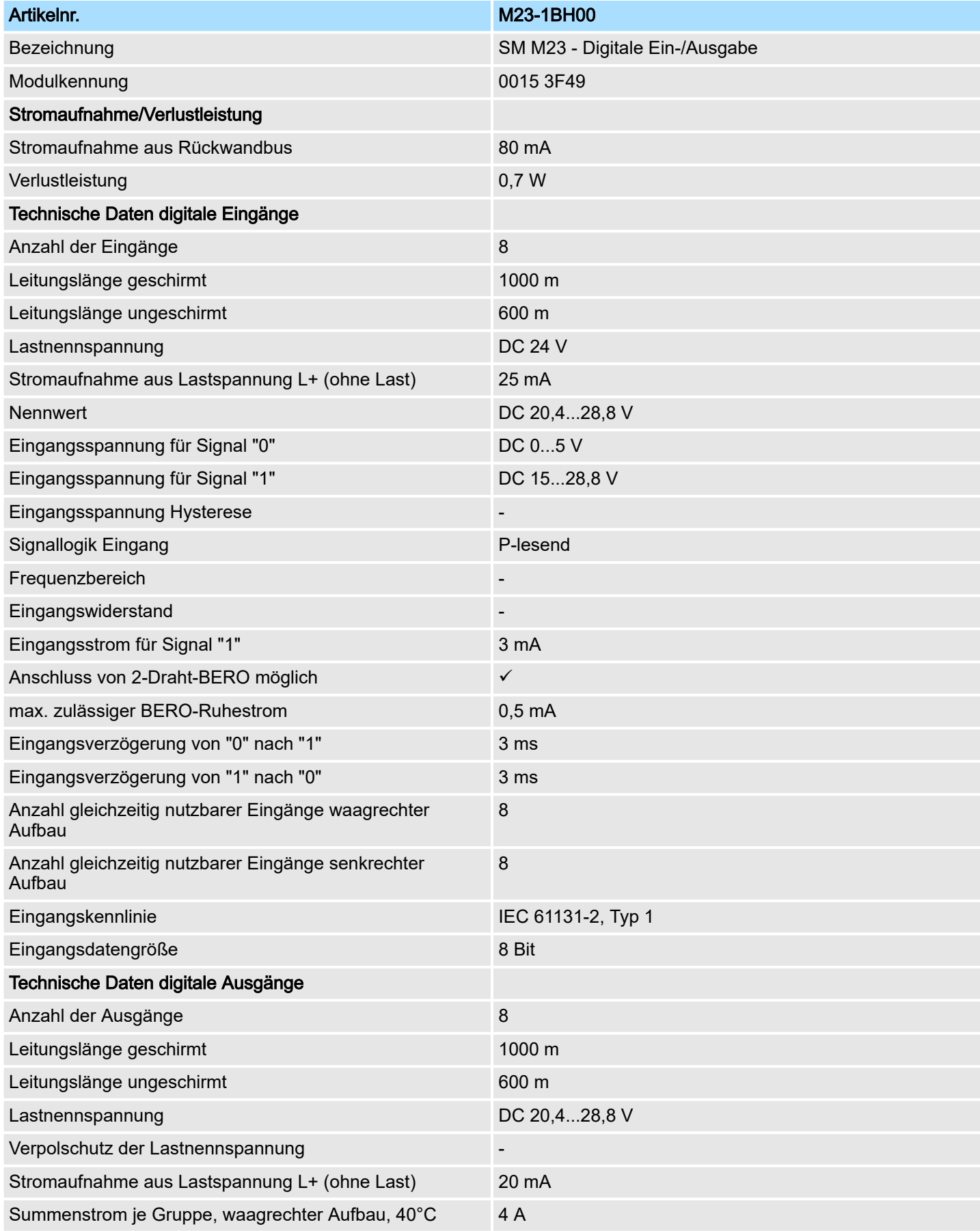

### System MICRO **Digitale Ein-/Ausgabe**

M23-1BH00 - DI8/DO8 0,5A > Technische Daten

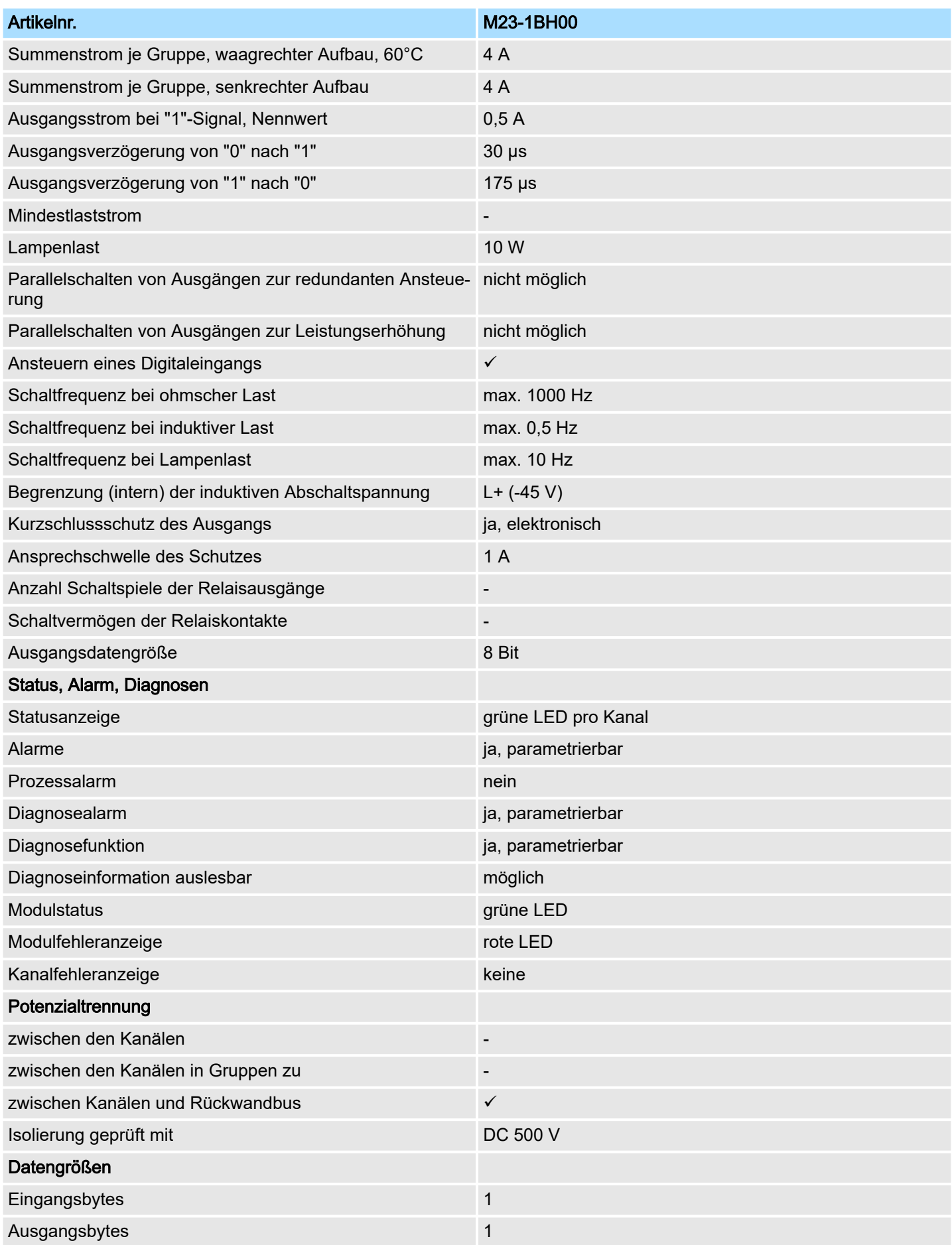

## Digitale Ein-/Ausgabe **System MICRO** System MICRO

M23-1BH00 - DI8/DO8 0,5A > Technische Daten

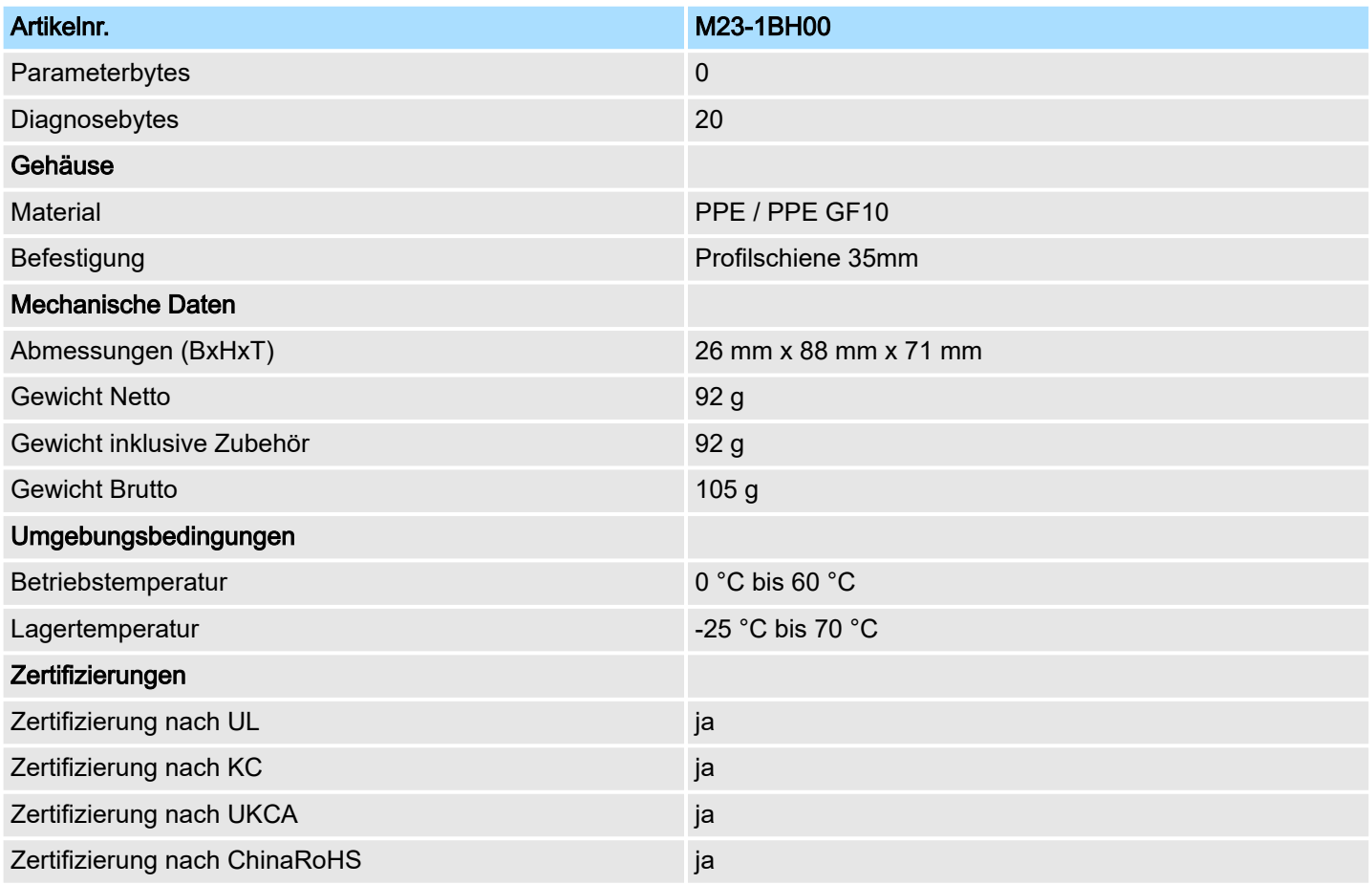